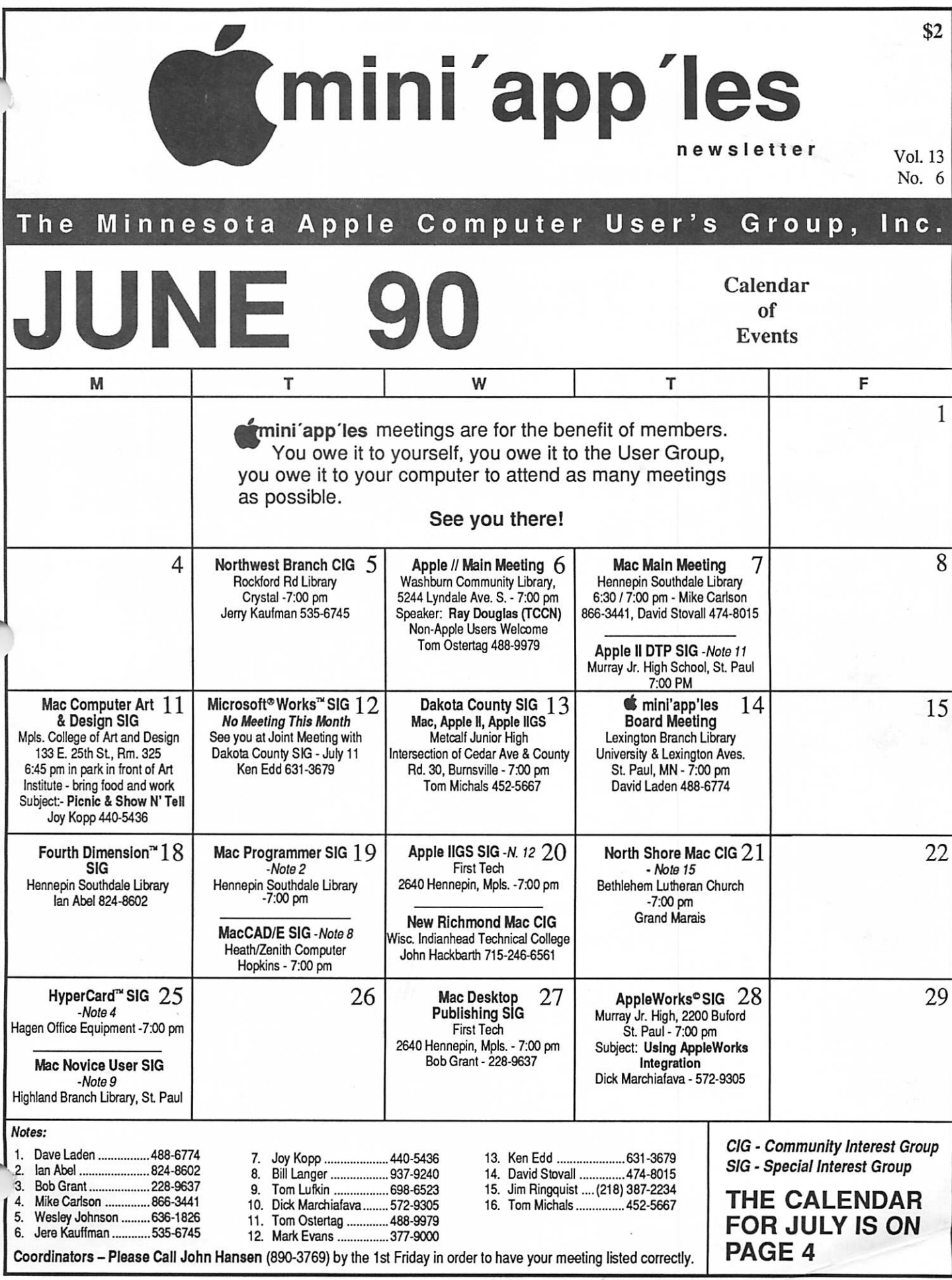

 $\hat{y}$ 

É,

### Board Members:

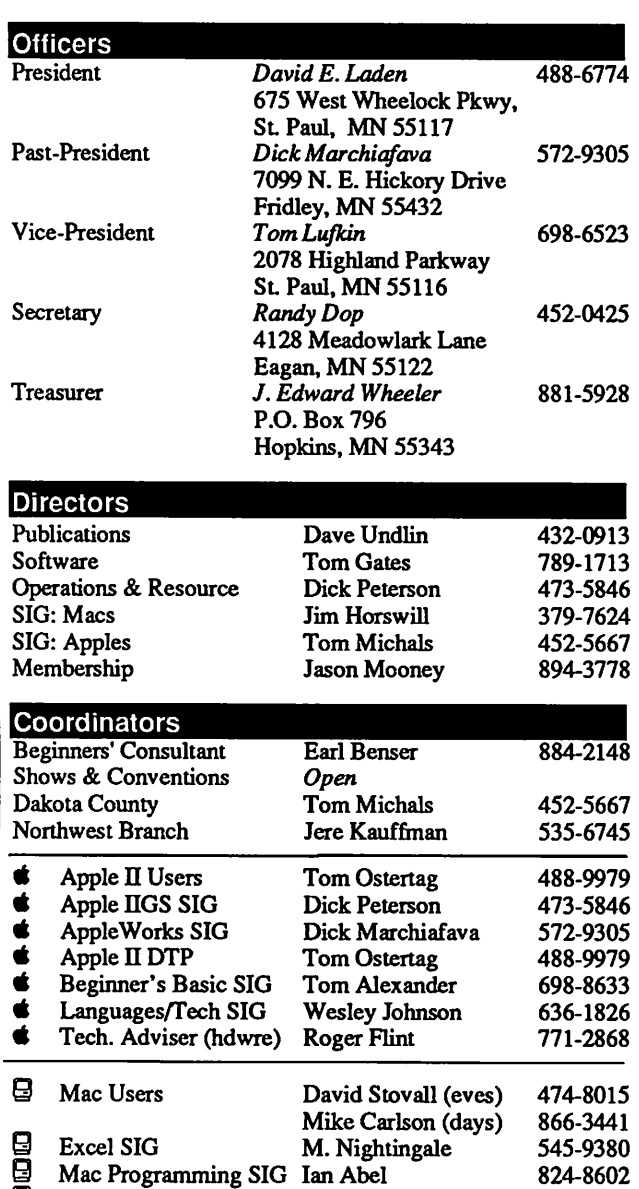

B HyperCard SIG<br>
CAD & Engin. 1<br>
4th Dimension<br>
Mac Novice SIG<br>
Smalltalk SIG<br>
DeskTop Pub. S & CAD & Engin. SIG 4th Dimension SIG Mac Novice SIG Smalltalk SIG & DeskTop Pub. SIG ■ MicroSoft Works SIG<br>■ North Shore Mac User Q North Shore Mac Users Jim Ringquist E3 New Richmond Mac U. John Hackbarth (218) (715) 246-6561 Ian Abel Mike Carlson Bill Langer Ian Abel Tom Lufkin Martin McClure Bob Grant Ken Edd 824-8602 866-3441 937-9240 824-8602 698-6523 227-9348 228-9637 631-3679 387-2234 Software Director's Staff Apple // DOM Editor MaceDOM Editor/Prod Tom Gates Bob Fellows Open 789-1713 Liaison Contacts (Contact with non-Mini'app'les SIGs)<br>Genealogy Melvyn Magree 559-1108 **Genealogy** Melvyn Magree 559-1108<br>Stewart Haight 644-1838 Stewart Haight<br>Jim Rosenow

(414) 261-2536

Production Manager Business Manager

Dan Berks 827-2966

 $\overline{\phantom{a}}$ 

CP/M

Medical CP/M

PACER Center

# mini'app'les The Minnesota Apple Computer Users' Group, Inc.

P.O. Box 796, Hopkins, MN 55343

This is the Newsletter of Mini'app'les, the Minnesota Apple Computer Users' Group, Inc., a Minnesota non-profit club. The whole newsletter is copy righted © by Mini'apples. Articles may be reproduced in other non-profit User Groups' publications except where specifically copyrighted by the author. (Permission to reproduce these articles must be given by the author.) Please include the source when reprinting.

Questions — Please direct questions to an appropriate board member. Technical questions should be directed to the Technical Director.

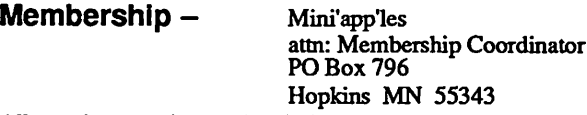

All members receive a subscription to the newsletter and all club benefits. New members receive a package of member lists and software catalogs.

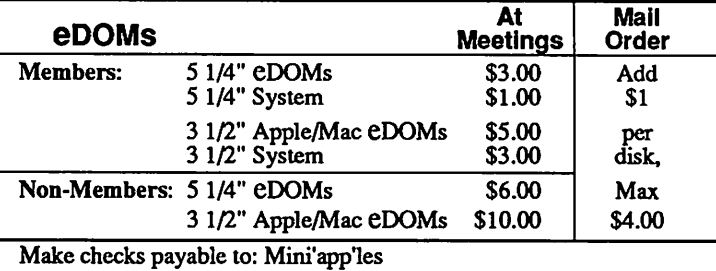

Mail to Mini'app'les: Attn: eDOM Sales

PO Box 796, Hopkins, MN 55343

Dealers — Mini'app'les does not endorse specific dealers. The club promotes distribution of information which may help members identify best buys and service. The club itself does not participate in bulk purchases ot media, software, hardware and publications. Members may organize such activities on behalf of other members.

Newsletter Contributions — Please send contributions directly to the Newsletter Editor, Linda Bryan, 1752 Gulden Place, Maplewood, MN 55109. You can also reach Linda at 777-7037 after 4:00 pm.

Deadline for publication is the 1st day of the month preceding the month in which the item might be included. An article will be printed when space permits and if, in the opinion of the Newsletter Editor, it constitutes suitable material for publication.

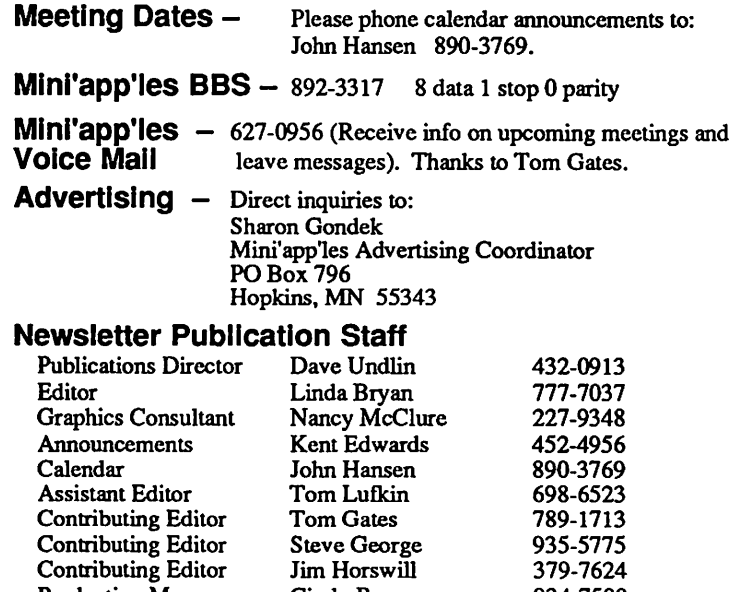

J. Edward Wheeler Circulation this issue: 1000 881-5928

934-7500

Cindy Reever

# **CONTENTS**

The Mini'app'les newsletter is an independent publication not affiliated, sponsored, or sanctioned by Apple Computer, Inc. or any other computer manufacturer. The opinions, statements, positions.and views herein are those ol the author(s) or editor and are not intended to be the opinions, statements, positions or views of Apple Computer Inc., or any other computer manufacturer. Apple®, the Apple® 6, Apple IIGS®, AppleTalk®. AppleWorks®, Macintosh® ImageWriter®, LaserWriter® are registered trademarks of Apple Computer, Inc. LaserShare'", Finder™, MultiFinder'" and HyperCard™ are trademarks of Apple Computer, Inc. PostScript® is a registered trademark of Adobe Inc. Times®and Helvetica®are registered trademarks of LinoType Co.

### VOL. 13, NO. 6 JUNE 1990

### IN THIS ISSUE

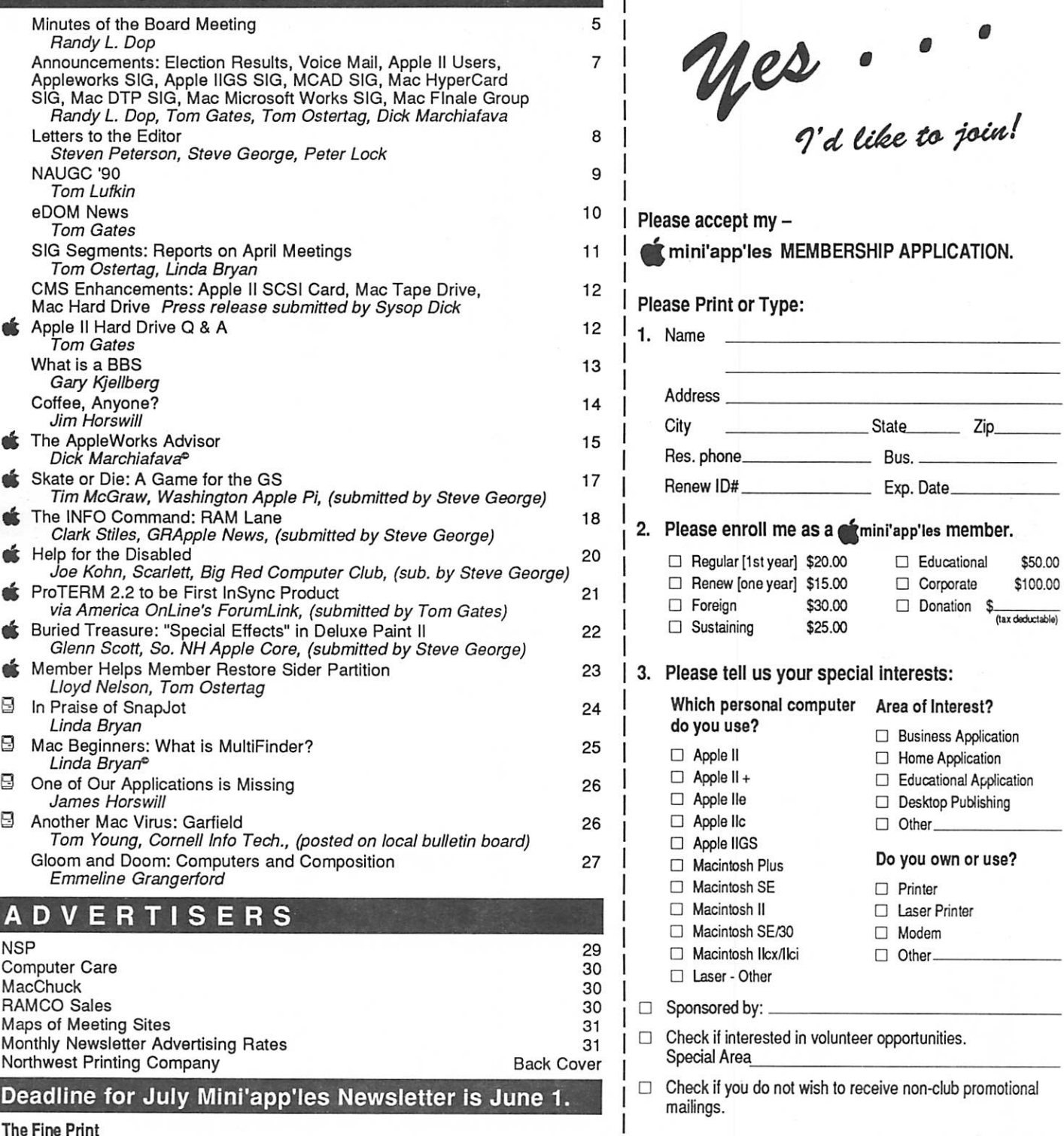

You'll receive your new member's kit in 3 to 6 weeks. Make checks payable & mail to:

> mini'app'les PO Box 796 Hopkins, MN 55343

 $f$  mini'app'les

# July 1990

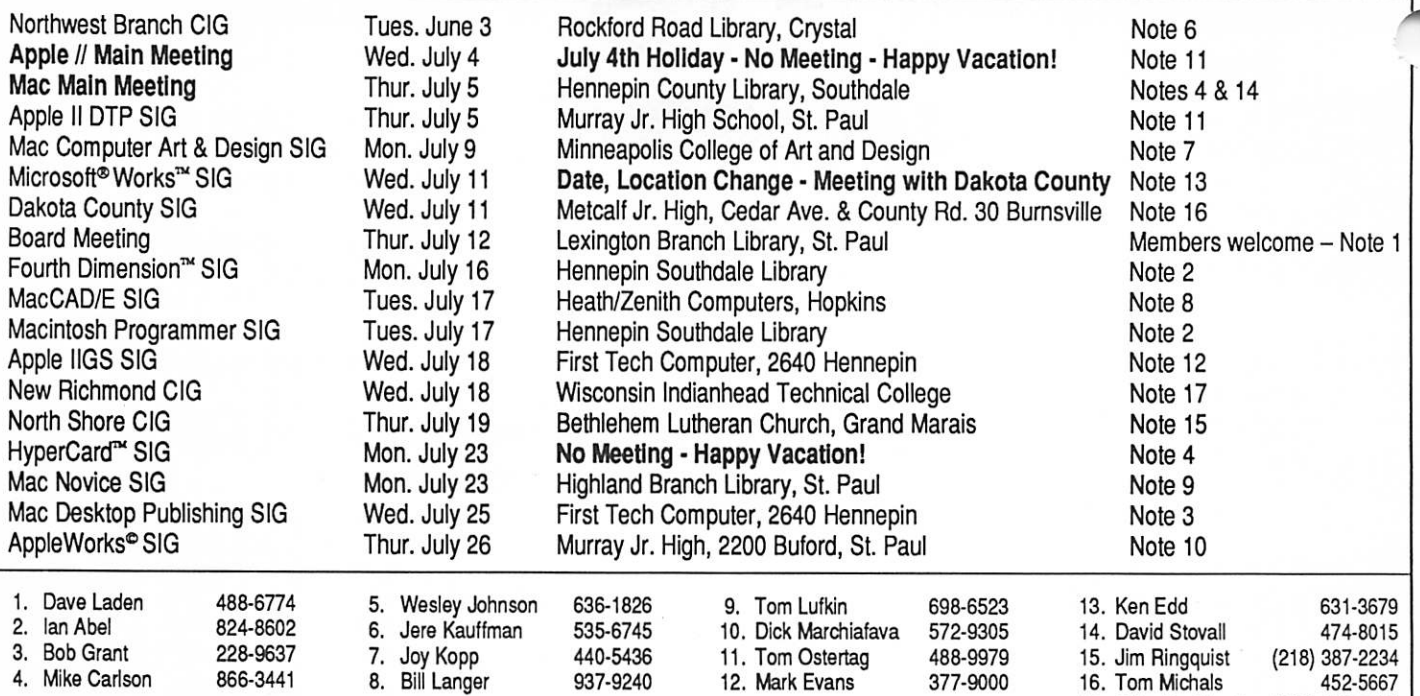

Coordinators - Please Call John Hansen (890-3769) by the 1st Friday of the month preceding the issue month in order to have your meeting listed correctly.

# Members Helping Members

Need Help? Have a question the manual doesn't answer? Members Helping Members is a group of volunteers who have generously agreed to help. They are just a phone call away. Please: only call if you are a Member, own the software in question, and only within the specified days/hours listed at the bottom.

17. John Hackbarth (715) 246-6561

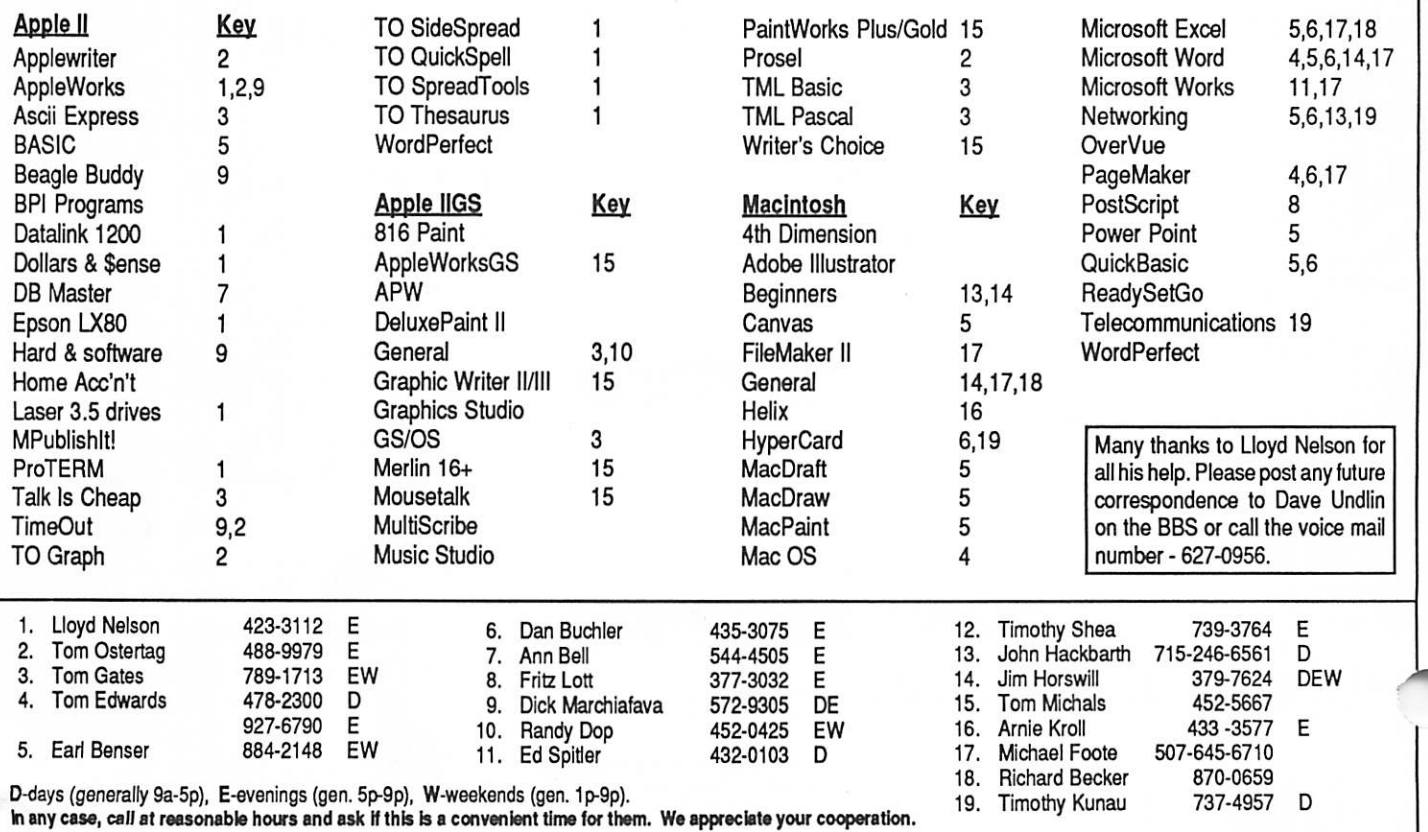

# Minutes of the Board Meeting

4 L 4 L

April 12, 1990

St. Paul Public Library—Lexington Branch

### Board Members in Attendance:

David Laden, Randy Dop, J.E. Wheeler, Tom Gates, Dave Undlin, Tom Edwards, Tom Ostertag. Excused: Tom Lufkin, Dick Marchiafava. Unexcused: Ian Abel.

### Members in Attendance:

Dick Peterson, Steve George, David Kloempken, Dan Buch ler, James Horswill, Tom Michals.

The meeting was called to order by Secretary Dop at 7:03 P.M. The meeting agenda was distributed and reviewed. Motion by Undlin to accept agenda. Second by Gates. Car ried.

The minutes of the March 8 Board meeting were submitted by Dop.

Motion by Gates to approve March 8 minutes. Second by Edwards. Carried.

Agenda Item 2.1—President's Report Tabled.

Agenda Item 2.2—Vice President's Report Tabled.

Agenda Item 2.3—Secretary's Report Randy delivered the mini'app'les name tags that were or dered.

### Agenda Item 2.4—Treasurer's Report Report for February 1990 submitted by Wheeler.

INCOME Membership Dues—new 1635.00 Savings Account Interest 17.73<br>eDOM Sales—Apple 122.00 eDOM Sales—Apple 122.00<br>Newsletter Advertising 384.30 Newsletter Advertising Donations \* [1200.00] 679.66 EXPENSES Office supply 6.93 Telephone 47.81<br>Postage, shipping 75.00 Postage, shipping 75.00<br>Printing, publications 808.36 Printing, publications 808.36<br>Bank Service Charges 10.97 Bank Service Charges 10.97 949.07<br>IN 1209.96 MONTH GAIN<br>TCF Inv Mgt Acct 4088.43 TCF Inv Mgt Acct 4088.43<br>Checking Account Balance 4319.20 Checking Account Balance

\* Tektronix printer sale

Agenda Item 2.5—Membership Director's Report Tabled.

June 1990

Agenda Item 2.6—Executive Committee Report Randy Dop provided minutes from the Executive Committee Meeting held April 10.

### Agenda Item 2.7—Publications Committee Report

David Undlin reported that the Newsletter is currently in production. Linda is on vacation until the 16th of April. David also reported that he is excited about the Newsletter advertis ing possibilities and how important it is to the success of the Newsletter. People are committing to help with the Newslet ter; however it takes time to get them into gear.

### Agenda Item 2.8—Software Director Report

Tom Gates reported that there will be a meeting of the Software Committee during the first part of May. The mini'app'les telephone service is being utilized. There were three newsletter ads placed this month from members using the service.

### Agenda Item 2.9—Resource Director Report

David Undlin reported that currently Tom Lufkin has the LaserWriter.

### Agenda Item 2.10—Interest Group Directors' Reports

Tom Edwards reported that all Macintosh groups continue to meet and grow. There were over 80 people at the Mac Users meeting concerning telecommunications. The Desktop Pub lishing SIG has a new leader—Bob Grant. Tom Edwards reported that Bob has added a new dimension to the group and is managing it well.

Tom Ostertag reported that Broderbund gave a presenta tion at the general Apple II meeting. The Desktop Publishing SIG discussed Publishlt! 2. Tom Michals reported that Dick Peterson gave a presentation on the BB S at the Dakota County SIG meeting.

Agenda Item 2.11—Nominating Committee Report

Tom Gates provided the following Nominations Committee Report that was submitted to the newsletter for publication:

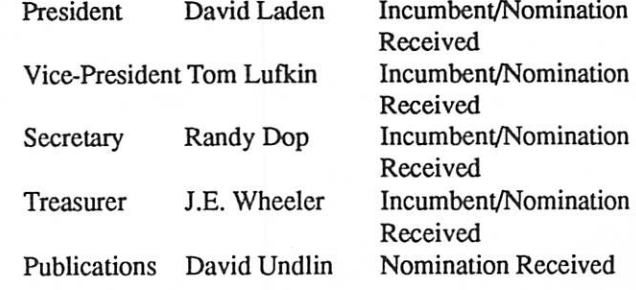

Board Minutes GOTO next page

### Board Minutes continued from previous page

m&Mmmll.

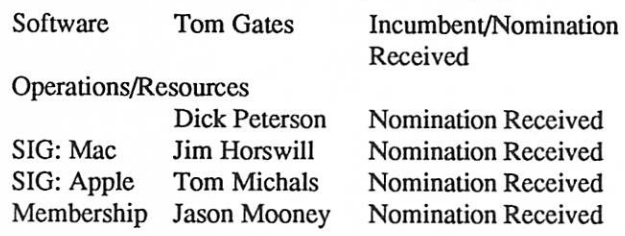

Tom Gates indicated that the ballots are out and there seems to be a good response to the voting.

### Agenda Item 2.11—Election Committee Report

The committee will meet at the end of April to count the ballots and will report to the board at the May meeting.

Motion by Edwards to accept the Directors' reports. Sec ond by Undlin. Carried.

### OLD BUSINESS

Agenda Item 3.1—Status of IRS Penalties No new information this month.

### Agenda Item 3.2—National Apple User Group Confer ence '90

Tom Gates and Tom Lufkin will be attending the conference in Chicago on April 20-22.

### Agenda Item 3.3—Participation in the Strictly Business Expo May 2-3,1990

Tom Lufkin did not provide Randy Dop or David Laden with the current status concerning the local Apple office providing mini'app'les space in their booth. There will be a need for volunteers to work if there is space provided.

### NEW BUSINESS

### Agenda Item 4.1—Proposal to Purchase CD-ROM Disks and CD-ROM Drive

Tom Gates addressed the issue of purchasing a CD-ROM drive for the club to use in the production of club eDOMs. The Macintosh CD-ROM disk that will be purchased at the NAUGC will provide approximately 800 disks worth of software and the Apple II CD-ROM disk will provide ap proximately 200 disks worth of software. These CD-ROM disks are a good way to get the club's software library current with the latest public domain, shareware, and freeware soft ware. With an extensive list of software, the cost of the CD-ROM drive could be made up in a short period of time.

Motion by Undlin to approve the purchase of a CD-ROM drive, SCSI interface card, and drive cabling for \$659.00. Second by Wheeler. Carried.

Simma Simma Simma Siwa Simma Simma Simma Simma Simma Simma Simma Simma Simma Simma Simma Simma Simma Simma Sim

### Agenda Item 4.2—Deneba Software Review Proposal Tom Edwards reported that Deneba offers a package of

software for \$27.00 that contains working copies of their current software line. Once each software product in the package is reviewed and published in the newsletter, the software package becomes the property of mini'app'les. Motion by Wheeler to purchase the Deneba software for \$27.00. Second by Undlin. Carried.

### Agenda Item 4.3—Backlog of New Membership Kits

It was brought to the attention of the board that most of the new members have not received their new membership pack age consisting of a welcome letter and a copy of the Mac or Apple eDOM catalog. It states it the membership application that this package will be mailed in 3 to 6 weeks.

Most new members are receiving their membership card and the monthly newsletters, but have neverreceived the new membership package. It appears that Ian Abel has not been getting these packages out in a timely fashion. Jim Wheeler indicated that it is possible that there are up to 100 new membership packages that have not been mailed. Ian Abel has all of the materials necessary to build these packages. Wheeler said that we must get the new user names on labels from Ian Abel that have not gotten a new membership package and get them in the mail this weekend.

David Undlin stated that we should advertise in the news letter and on the BBS for any member who has not received a new membership package to provide their name and membership number. It was suggested that a letter of apology should be written to the members and placed in the newsletter. David Undlin will be responsible for contacting Ian Abel to get the necessary labels so that the new membership packages can be put together and mailed out

### Agenda Item 4.4—Goals for 1990/1991

Each board member provided the President with a written list of three things that the board has accomplished this past year, three things thatminl'app'les should focus in as goals for the upcoming year, and three goals each Board member would like to accomplish during the upcoming year.

The meeting adjourned at 8:50 P.M. Respectfully submitted by Randy L. Dop April 12,1990

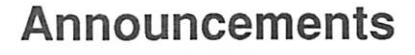

### mini'app'les Election Results May 10, 1990

### Submitted by Randy Dop, Secretary.

n

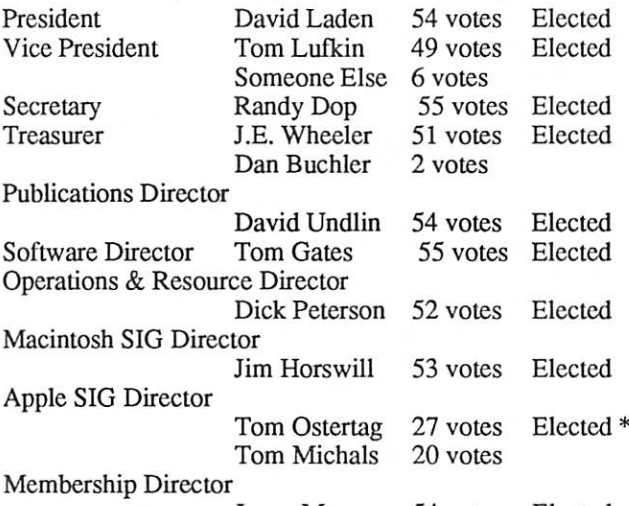

Jason Mooney 54 votes Elected

Tom Ostertag resigned his position at the May 10, 1990 Board of Directors meeting. President Laden appointed Tom Michals to fill the vacant position. Tom Michals' appointment was approved by the Board.

### Voice Mail for All Members and the Public

Remember the mini'app'les hotline 627-0956.

The number is a 24-hour voice line with a two-week calander of meetings. Should anything special come up on short notice, it will be there as special announcements. The phone number is for members and the public to call. It will be listed in the Computer User's User Group section in the mini'app'les listing.

The format of the messages is:

1—General greeting and what mini'app'les is;

- 2—Any special announcements;
- 3—Two-week calendar of meetings.

Dialing from a touchtone phone is helpful.

You can leave a message yourself of up to three minutes in length (or call three times and leave a total of nine minutes of messages). Anything goes. Questions, comments, ads, flames, etc. are all handled and/or passed to appropriate persons to handle.

(Material from a BBS posting by Tom Gates)

### Apple II Users Meeting 6 June 1990. Mac Users Welcome!

LI OC

### by Tom Ostertag

Ray Douglas, the Sysop of the Twin Cities Computer Net work (TCCN) will be our guest for the Apple II Users Meeting. Some really interesting things have been happening on TCCN lately, one of which is the International Forum, which is a group of people that are corresponding with people in Russia, but I'll let Ray tell you about it. This meeting isn't just for Apple II people...anyone who is interested in telecommunications is welcome to come and enjoy the presentation.

The meeting will be held at the Washburn Community Library on Wednesday, 6 June 1990 at 7:00 pm. The address is 5244 Lyndale Avenue So. (just south of Minnehaha Creek on Lyndale).

See all of you mere, even you Mac Users! Should be a good meeting, so don't miss it.

### Appleworks SIG

by Dick Marchiafava

Schedule for future meetings:

June 28: Using AppleWorks Integration

July 26: Using RAM Disks

- August 23: Macro Development
- Sepetember 27: AppleWorks and Printers
- October 25: TeleComm, TimeOut Dialer, Working with ASCII Files
- November 29: (5th Thursday) Using Mail Merge
- December 20: (3rd Thursday) Spreadsheet Template Devel opment

January 24: ReportWriter; Using AppleWorks relationally

AppleWorks SIG meetings are the fourth Thursday of each month (exceptions noted) starting at 7:00 pm. Meetings are at Murray Jr. High School, 2200 Buford, St. Paul. Enter the school on the west side which is on Grantham Avenue.

Call me if you need information on meetings (612) 572- 9305.—Dick

### Apple IIGS SIG

Note the time change for Apple IIGS meetings—they will now begin at 7:00 pm instead of 7:30 at First Tech on the third Thursday.

Topics for future IIGS SIG meetings are usually announced at the current meeting. You can also learn about upcoming meetings by dialing the mini'app'les voice mail or the mini'app'les BBS.

Announcements GOTO next page

### Announcements continued from previous page

For those of you who missed it, the May meeting covered hard drive backup/recovery/fixit programs, including ProSel, Salvation and Apple's own SCSI utilities. The meeting cov ered the pro's and con's of each program and gave some insight into what you are/should/will be doing with a hard drive.

Sound interesting? Join the GS group this month! It's time to ask some questions and get some answers.

### MCAD SIG (Mac Computer Art and Design)

June 11—Show and Tell Picnic. Bring your work and your dinner. Picnic out in the park in front of the Art Institute.

July 9—A discussion of file formats. Meetings start promptly at 6:45. Most meetings (picnic

excepted) are held at the Computer Lab, Room 326, Minnea polis College of Art and Design, 26th and Stevens, Minnea polis.

Phone440-5436 for a recorded message about MCAD SIG.

### Mac HyperCard SIG

Meetings have no preset topic. Come to leam about Hyper Card.

July—no Hypercard meeting!

### Mac DTP SIG

The DTP SIG meets on the fourth Wednesday at First Tech, 2640 Hennepin, 7:00 pm.

June 27—No announced topic yet.

July 14—No announced topic yet

August 22—Phil Oenning from Adobe to demonstrate products that will knock your socks off.

### Mac Microsoft Works SIG

No June meeting—summer vacation!

July 11—joint meeting with the Dakota County SIG: "AppleWorks to MSWorks"

### Mac Finale Software Group Available

Interested mini'app'les members are invited by the Finale user group to attend their meetings. Finale is by Minneapo lis-based Coda software. Denise Dreher (822-1102) was our contact person. The Minnesota Composers Forum (228- 1407) will take Finale user group calls—ask for Fritz.

The group has met since April. Coda representatives attend and take notes. Meeting dates will vary.

The June 11 meeting is at 7:00 at First Tech, 2640 Henne pin, Minneapolis. (See page 11 for more on the Finale group.)

# Letters to the Editor

**SHISH CHIC** 

Although your editor doesn't get much fanmail or hate mail through the mail itself, she does get equivalent information that should be passed along. Many comments are directed to the editor through our Mini'Info'Net bulletin board in its Newsletter section. Here's one:

I like the looks ofthe new Newsletter; however, I did like the fact that each month in the previous newsletter had a different color cover. Steven Peterson (4111190)

Steven's comment is well taken, as well as that of the member who called to say that we need to go back to the stiffer cover because the self cover does not fare well in the mail. Unfortunately, color and stiffer paper are two luxuries we can't afford at present. If the Newsletter can pull in more ad revenue and if the eDOM sales increase, the treasury might look more favorably on such expenses.

Another bulletin board posting, this time from Steve George: Officially, I think we only have SIGs [special interest groups], CIGs [community interest groups], andMain groups (Main groups also known as Users in some cases).

He also made clear that not all seemingly related user groups are mini'app'les ones. Thanks for the clarification, Steve.

The editor also gets many comments from fellow members as they work on the Newsletter.

From one, whom I have met in a couple committee meet ings: "Get rid of those little computers on the tops of the pages! I hate them! And how big is that type—twelve points?" (Another person told me at the same meeting that these visual keys at the top of the page are useful. Who to listen to? Thanks for the feedback anyway, both of you!)

A very thoughtful Peter Lock phoned me for a wonderful conversation about the Newsletter and its direction. He made clear that white space and humor make him rethink the wisdom of renewing his membership. He praised articles like Jim Horswill's piece in May about MS Word styles and the conversation about ATM, and he urged me to find more down to earth material to serve the new or less confident user. Although he may not have enough time to write for us himself, he did give me some good topics to investigate. Thanks, Peter!

In this issue we meetmember GaryKjellberg who writes for us for the first time. He's already drafted two more pieces about bulletin boards. Welcome, Gary!

Did you enjoy the pieces by Cameron and Bill Klufkee? They 're kids who felt the need to report from their perspective about Apple programs they enjoy. I'm so pleased they submit ted material to the Newsletter. How about other kids out there?

Editor GOTO page 17

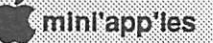

# NAUGC '90

by Tom Lufkin<br>Note: Tom Lufkin and Tom Gates were our mini'app'les delegates to the (National Apple User Group Conference '90 in April.)<br>So show up a day early to look he's not that dull) by some flack at Corporate HQ and said

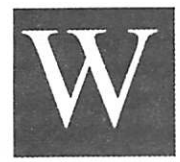

e wanted to show up a day early to look around and check out the area. The confer ence was held at the Woodfield Hilton in Arlington Heights, a northwestern suburb of Chicago. The best laid plans were laid waste

by nearly 100 miles of road repair in Wisconsin and Illinois. We came in late and tired and hungry. At 9:00, the cafe was still open, looked attractive, and had a nice buffet still laid out.

Although there seemed to be as many staff as customers, it still took several minutes to be seated but the service then picked up. The waitress explained the system, we went into the buffet room, and came back to the table to eat. When my wife was done, she went up to our room and I went back to get a clean plate and a second helping.

Lo and behold, walking back to my table I found it had been cleared down to bare wood. After only a few moments, I snagged my waitress and made mild complaint

"Oh, sir, I'm sorry. Here, we'll fix you right up!" she said, and proceeded to take a knife and fork—they were clean from a nearby table and set them before me. 'There, we're all set now. Is there anything else you need?" She was so cheerfully obliging I was struck speechless.

Gone from the table were the napkin, the place mat, salt and pepper, sugar, the glass of water, the pot of tea and the cup, the basket of rolls, the butter, my salad, the salad fork, and the teaspoon! The vase and flower had also disappeared. This set the tone for food service over the entire weekend.

I expected the mass feeding to be a little grim. I did not expect to have guard my plate, cup, and tableware at all times lest they be snatched away during a moment's inattention. In fairness, I must say the food service was awesomely quick even though it lacked a certain grace.

The reason for the speed was the wish to clear all tables before the speaker began. That was simple politeness. It was not because of the importance of what they had to say.

For example, Bill Gates was the featured speaker after supper Friday night. What we got were platitudes and bro mides. However, later that same night, Gates fielded ques tions and comments from the audience at a "Late Night Rap Session" that actually worked pretty well by dint of address ing the real concerns the conferees were voicing. I was surprised, after hearing the after-dinner-speech, to find he could speak well and to the point. Microsoft is more under standable now that I' ve heard where and how Bill Gates wants it to go—that is, growth away from Apple with less platform dependence.

Saturday lunch featured Rajiv Mehta, Apple II Product Manager. His speech was written for him, I presume (I hope

only that 1.) the Apple is not dead, 2.) Apple will continue to support the Apple lines. (I thought one out of two wasn't too bad.)

Jean-Luc Lebrun, Manager Information Technology was scheduled to address the Apple Banquet that night. He got stuck in Paris, poor guy, and instead we heard Bill Hulbig of MicroGroup, Inc., the outfit that took over the old IstPORT and IstBASE after they went broke.

Hulbig is an outsider, not a hacker or computer type. His company makes and sells precision stainless steel tubing and fittings. He purchased IstPORT back in 1986 because he needed to use their software to run his business. He is looking at the industry as a user, a savvy and tough user, with real needs for software that is productive. (I've found a lot of active club people to be more like addicts.)

One of the interesting things he has to say is: "If the personal computer had evolved from the desk, paper, pencil, and calculator, instead of downward from mainframes with their associated complexity, then we would have had an orderly progression of events leading to small, efficient, productive, desktop database systems."

The lesson, I believe, is that the focus of most user groups should shift toward the real life user who views the machine mainly as a tool and not as an end in itself.

In most of the workshops I attended the theme was nuts and bolts of getting and keeping a user group working right. Running both Friday and Saturday, workshop topics in cluded: Better Meetings, Troublesome People, Motivating Uninvolved People, BBS, Getting Members Involved, and How to Help Stop Piracy. Most of the smaller sessions were moderated by local club leaders. In the ones I attended, they did a good job.

In summary, I feel Tom Gates and I learned some valuable things that can help mini'app'les grow stronger. We'll be discussing these topics over the coming year. We'll be keep ing in touch with the many officers from other clubs we met, and all mini'app'les club members will benefit from the newly purchased CD ROM and CD ROM player.

霞

# Have you written a Newsletter article today?

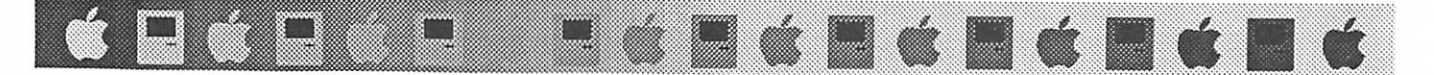

# eDOM News

by Tom Gates

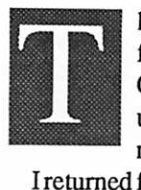

hings are on the move here these days. Just back from NAUGC '90 (the National Apple User Group Conference), I have some neat ideas for upcoming software eDOM disks and how we

I returned from NAUGC with two CD-ROM disks of Apple II and Mac software. Between the two of them there is the equivalent of about 1,000 3.5" disks of software to be made available! The disks contain 1000's of files each of graphics, templates for MSWorks and AppleWorks, fonts like you won't believe, HyperCard and HyperStudio stacks, lots of public domain and shareware software, etc., etc., etc.

### Help wanted

I currently have two Apple II and two Mac people who have agreed to help with the dissemination of this software (group the files, write short descriptions for the Newsletter, etc.).

I could use two more people from each of the Mac and Apple II camps to help avoid "total overload" of these people. With nine of us working on disks, it should be feasible to put out at least six Apple II/IIGS and six Mac disks each month with just a couple hours of work each week. If you are interested in helping please contact me: 789-1713. Thanks!

### Future eDOMs

Watch for some fun programs. Where In the Heck Is Carmen Santiago is a spoof of the Carmen programs from Broderbund. You begin in purgatory and the goings get worse from there.

Look for the new disk with the NuPack (IIGS) and Re source Spy programs. NuPack will UnStuff Mac Stuffit (.SIT) files that you may get from a BBS source, etc. Then with Resource Spy, you are able to convert ICN#, ICON, FONT, STR and STR# resources as Apple II versions.

Also, a reminder that mini'app'les has Mac System software version 6.0.5 available to members. You may pick

# Suggestions? Ads? Ideas? Problems? Feedback?

You can reach the appropriate people with a single phone call.

Voice Mail: 627-0956

up the set of four disks at one of the Main Mac Users meetings or by mail through the PO Box to the attention of "Disk Sales."

An item that was brought up at NAUGC and has been echoed around mini'app'les recently is the creation of an Anti-Virus Disk for the Mac. This disk would contain current versions of popular virus detectors/killers and be updated as needed. The idea being that once you purchase that disk, you would be allowed to purchase the updated versions of the disk at a substantially reduced price with the exchange of your old version from mini'app'les. We're just in the midst of work ing out all the details so keep an eye open for this promotion.

Linda Bryan is in the process of assembling a Mac disk full of MSWord-related files for the Mac. She'd like any ex amples of customized menus, document templates (such as resumes—jobhunters, you can leave your own info in your sample resume if you like!), related DAs, cdevs, INITS, or other helps, tips, you name it. Upload the material onto the mini'app'les BBS or phone 777-7037 after 4:00.

If you are a Mac user who is writing a research paper using the APA research documentation format, Linda has picked up a MSWord APA style template. She will put it into the Word disk, but those of you who are writing papers right now might want to contact her sooner.

### eDOM Software News

America OnLine has extended its "Charter Member Life time 20% Discount" offer until June 15,1990. You may pick up a free software disk with more information at either the Main Apple II Users meeting or the Main Mac Users meeting in June. The software is available for Apple II, Apple IIGS and Mac machines. If you can't make a meeting, you may call 1-800-227-6364 Ext. 5245 for more information on this offer and to order the software.

Barney Stone and his company Stone Edge Technology as of mid-April 1990 made DB Master Version 5 available as shareware for Apple users. This is the full version of the commercial program. Not a demo! The program is available thru mini'app'les both on a 3.5" and on three 5 1/4" disks. If you like the program and wish to continue using DB Master, Stone Edge requests that you send the \$45 shareware fee (the product is sold commercially for \$179). In return you will receive the full documentation (about 1 1/2") and custom 3 ring note book. (Please note: DB Master Version 5 is not Jie relational version as stated in the  $A+$ *inCider* magazine. DB Master Professional contains the relational capabilities. That point was confused in the magazine article.)(For information about DB Master programming, see the article in the May mini'app'les Newsletter.—Editor.)

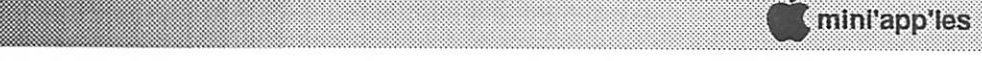

# SIG Segments: Reports on April Meetings

### Apple II SIG Meeting Minutes: April 1990 by Tom Ostertag

There we were back at the Washburn Library for our monthly fix. The meeting started a little late because the "Guest of Honor" and the real Guest of Honor were late. As usual there were several announcements and introductions and then the Question and Answer period. One question dealt with tabs in AppleWorks 3.0 and the other questions were about 'The New Print Shop," which was the topic for the presentation.

After that John Hyde introduced Tisha Jacobs, from Brod erbund software. Tisha demonstrated three packages. The Playroom was a combination education program that taught telling time and the alphabet. (John had a tough time spelling frog.) All of the objects would move if you clicked on them.

Next was Where in Time is Carmen Sandiego? Tisha ran through a set for us to see how information is gathered and the villans (all of whom have bad puns for names) eventually get caught.<br>Then on to The New Print Shop. It isn't released yet and

probably won't be until late summer. So believe it or not, this was the world premiere for the program. It's got lots of bells and whistles, comes on one 3.5" disk or four 5.25" disks. The screen changes seemed fast enough, but the program isn't complete. Requires 128K and supports the longest list of printers and interface cards I've ever seen. Impressive.

After the presentation, a couple of T-shirts and a program were presented to meeting attendees and then a number of people including Jim Wheeler, who came late and collected ballots, headed for Perkins for some conversation.

It was a very good meeting... If you missed it, you missed it!—Tom

### MCAD SIG's Joy Kopp

### by Linda Bryan

Joy Kopp is a Twin Cities multimedia artist. She has worked with the MCAD group for four years, and they have been a part of the **mini'app'les** for the past three years. Joy is proud to note that some of the original members still attend the meetings. The MCAD SIG has consistently drawn 20-30 people for the last few meetings, and some even drive from far outside the Metro area just to attend.

Experience and interest range broadly, from people plan ning to buy the machine to people who turn on Mac before making coffee in the morining. "It's fun to watch a group of people from very different fields start up conversations and recognize one another from month to month, says Joy. "You can tell that it was a good meeting when there are people remaining in the room a half hour or hour after we finish."

This group is quite singular in its focus—its attention is on that which the Macintosh does so well, graphics work. They are not aligned to any particular piece of software. They deal with typography, pre-press, animation, and much more. "Our monthly topics are generally what is on the cover of Mac World and MacUser." Although Joy says that this is a coincidence, it proves that the group is working on the same kinds of problems that other users are. To gather meeting topics, Joy asks herself, "What I am confused about, or what do I need more information about?"

Joy has two objectives for this group:

8 4 8 4 8 4 8

- 1. to bring timely information to people who are specifically focused on graphics work; and
- 2. to provide a forum for people to meet one another.

For example, at the May meeting, a member reported having difficulty importing an EPS graphic into WINGZ database. That person left the meeting with a number of suggestions to try—perhaps these will work, perhaps not, but at least there were some ideas offered, and they were by knowledgeable people.

Let's salute a SIG director who has a great following and a fine feeling for how to serve fellow members: Joy Kopp.

### Meet the Finale User Group

### by Linda Bryan

When Denise Dreher phoned me with information about the Finale group (see Announcements pages), I learned a lot more about music software for the Mac than I knew before. She has used Coda Software's Finale since September of 1988. "It is a very sophisticated music notation package."

Finale is completely MIDI-compatible. During the meet ings a MIDI station and a computer are set up so that ideas may be illustrated immediately. She predicts that future meetings will involve hands-on demonstrations, sharing of work-arounds, tips, and "telling the Coda people what we want for Christmas" to influence the direction of the develop ment of Finale 3.0.

Finale can add on features via EMIL extensions to the program. When Tom Johnson of Coda came to the first meeting (April) he asked for feedback on the program. Denise says that he has encouraged the user group to think big. "He asked us to tell him what we like and what we don't like, and we did!"

Denise suggested that music lyrics automatically hypenate as they are typed in. Because lyrics are usually sung in syllables, nearly every word in a lyric gets hyphenated eventually. tually.

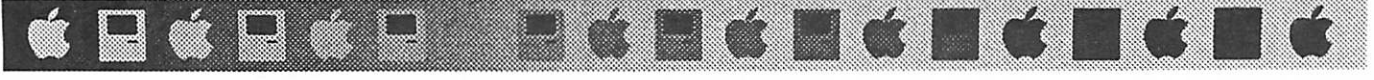

# CMS Enhancements: Apple II SCSI Card, Mac Tape Drive, Mac Hard Disk Drives

### press release submitted by Sysop Dick

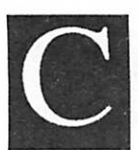

MS Enhancements Inc. has introduced new products for Apple Ile/IIGS and Macintosh personal computers.

For Apple IIe/IIGS personal computers, the company introduced a new version of its SCSI

interface card. The new card will allow users to connect any of CMS Enhancements' existing Macintosh hard disk subsys tems to their Apple II machines.<br>Apple II users will be able to connect up to 255 32 Mb

volumes or more than eight gigabytes of storage to their systems. Because the interface card was engineered to incor porate an EPROM-based integrated control panel, users can mount and unmount their volumes without re-booting. Users can also boot to ProDOS from any volume.

The upgraded interface card has a retail price of \$199. A ROM upgrade kit is also available for a suggested retail price of \$69.

BackupMaster, a new SCSI tape drive subsystem for Macintosh computers, was also released. It will store 150 and 250 Mb of data per tape cartridge.

Designed and produced by CMS Enhancements, the Back upMaster incorporates a stationary head mount design and true read after write for improved performance reliability. The BackupMaster features power-on diagnostics and uses DC600-class tape cartridges.

Two 1 Gb hard disk subsystems were also unveiled. As additions to the company's Platinum Series, the external version, or PD 1000, is compatible with all Macintosh com puters while the PI 1000, the internal version, supports only Macintosh II, IIx and Ilfx systems.

The subsystems are 5.25-inch, full height and feature an average access time of 16.5 ms.

Included with these new Platinum subsystems is the company's recently released SCSI utility upgrade, version 5.6, which allows both the internal and external versions to support the new Macintosh Ilfx.

Rounding out the company's announcements are two additional capacities of the Platinum series subsystems. The new 130 and 175 Mb subsystems are available in both external and internal configurations. The drives have a 25 ms average access time and the external units are enclosed in slim, 2-inch-high cabinets with a Macintosh Plus footprint

An upgraded SCSI utility lets the new external model support all Macintosh computers, while the internal will also support all Macintosh models except the Macintosh Plus.

Retail prices for the external subsystems are \$1,639 and \$1,999 for the PD 130 and PD 175, respectively. PI 140 and PI 175 internal models are \$1,439 and \$1,799, respectively.

Each of the new products will be available by May 1. All of CMS Enhancements' new and existing products are sup ported by a 1-year-end user warranty.

CMS Enhancements Inc.

1372 Valencia Ave., Tustin, CA 92680 714/259-9555.

# Apple II Hard Drive  $Q & A$ <br>Apple 1 a member posted this BBS question for a

friend:

I don't know anything about Apples. From the litde, perhaps wrong, knowledge I have, I think that

you have to get one of the older drives to be able to partition the drive for DOS 3.3 and ProDos. Is this true? and if so, how important is DOS 3.3? Should my friend get a SCSI drive? I don't think he wants to spend a bunch of money. Should he go with a Mac drive (Mac drives are cheaper) even if he has to buy the SCSI card? Does the SCSI drive run that much faster than a regular drive?

Tom Gates answered her on 4/23/90: I'll only try to address the SCSI speed issue in this post. In regard to the DOS 3.3 need, the only question is "is it worth the cost of the space to put it on a hard drive?" That said, on to the SCSI stuff.

Apple's new DMA SCSI card for the Apple II's is blindingly fast in comparison to the previous Apple SCSI interfaces. I don't know where the cutoff speed of a drive is, but at a point, the interface has to wait on the drive to give it data! The most visual comparison I have seen on the SCSI interfaces is the "Empire Strikes Back" demo. The Apple II software team took a laser disk version of the movie that was put on the laser at 30 frames/second and digitized some 9000+ individual frames from the movie (about 35 seconds worth) and put these separate images on a hard drive. They wrote a 2K program under GS/OS to display each of the 9000<sup>+</sup> images in sequence through the DMA SCSI card. The DMA SCSI card pulled them off a 120 meg hard drive and displayed them back to the screen through the program at a rate of 33 frames/second. faster than they were originally imaged to laser! That demo runs about 30 seconds. The exact same program and files on the original Apple SCSI ran just over five minutes!

The hardware was a standard 2.8mhz UGS with lmeg memory and a DMA SCSI card hooked to a CMS drive. The demo dropped jaws at the NAUG conference. In short, hooking the DMA SCSI to just about any drive will give you Speed with a capital S.—Tom Gates  $\bigotimes$ 

# What is a BBS?

Gary Kjellberg

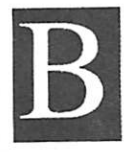

BS stands for Bulletin Board System. The caller phones from a guest machine. The BBS host is the bulletin board itself. A BBS host program can be run off of most any computer. Some larger BBS host systems also use hard drives but smaller ones

get along just fine using the standard floppy drives for their machine.

BBSing can open up a whole new world for you. A BBS is a place where you can post messages in public for all callers to see, or where you can send electronic mail to the person of your choice. On some systems you can even post messages that travel to other parts of the U.S. and sometimes to other countries.

### Boards on the bulletin board

To me, the most important aspect of a BBS is the message base. The message base is the quality and amount of guest responses that are posted. A good message base makes a great BBS.

Most systems have a place for general chit chat. Usually this is a subsection of the bulletin board where you can post a message about most anything, such as how your garden is doing or about that new car you just bought. Also, this section is very helpful in allowing you to post a question if you have a problem, w hether it is computer related or covers some other topic. Whether your question is about car repair or how to fix up that broken window, you can post it and get feedback on how to take care of the problem.

Most BBSs have subboards, called boards, that are topic specific, such as those dedicated to computer types (Apple, Mac, IBM) plus a those that deal with a host of other topics (desktop publishing, hardware, politics).

Another feature that some systems have is boards that offer the ability to download or upload public domain/shareware type programs. It doesn't make any difference what type of machine that users have as long as the host computer can handle them all.

Some BBSs even provide online games on a board.

### Fees

For the most part, all of this is free to the user. The system operator (SYSOP) usually runs the BBS for enjoyment, although it is not uncommon for users to donate funds to the SYSOP to help run the system.

I can't forget to make mention of the pay BBS systems. On these, you either pay a flat rate per month and call as much as you like, or you pay for the time on line each time you call, based on the speed of your modem. Examples of of some of these are Genie, CompuServe, and America On Line.

### Preparing for your first call

By now you are probably asking yourself what is needed to make that first call to a BBS. It is a very simple to call up a BBS. All you need is your computer, modem, communica tions program, and a phone line.

A modem, short for modulator/demodulator, is a device that converts (modulates) computer signals into tones that can be sent over phone lines. A modem on the receiving end converts (demodulates) the signals to their original computer readable form. The host computer has a modem, and when you call with your modem, the host system will answer. This is the way that both computers can talk to each other.

Modems can run at different speeds, measured in bits per second (bps), often referred to as the baud. Baud is the rate of transmission used in exchanging information between a computer and its peripheral devices. The most common today is the 2400 baud modem, which will also operate at 300 and 1200 baud.

If you don't have a modem and want to purchase one now, I would recommend one that will run at 2400 baud. The cost of a 2400 baud modem has dropped so much over the past few years that it isn't really cost effective to buy anything thatruns any slower. In addition to the modem, you need a cable to connect the modem to your computer. That makes it possible to communicate from your computer through your modem.

Now that you have your modem and cable, the next thing you need is a communications program. It is just a software program that lets you communicate much easier with the host computer. The Apple //GS has a built-in terminal program that will allow you to connect to a host computer without the need for a communications program but you are very much limited as to what you are able to do with it. Most computers need a separate piece of software that acts as a communica tions program.

Purchased communications programs are computer-spe cific. In other words, one written for the Apple// will not work on a Mac.

There are even *shareware* programs available for some computers. Shareware allows you to try out the program to see if it is what you are looking for. If you decide to keep it, then<br>you pay a nominal fee to the author of the software.

There are also a number of commercial programs available. for all computer types. They vary in price depending on what features they have. For example, I use Proterm for the Apple // line. I paid \$69.00 mailorder for it Proterm comes with documentation and is very easy to use

For those of you who may not know, the mini'app'les user group has its own BBS, the Mini-Info-Net It runs 24 hours a

### BBS GOTO next page

**Juneals**er

day at 300/1200/2400 baud. It is run off an Apple //e. The number is 892-3317 (8 data 1 stop 0 parity).

If you have an Apple //GS system and would like to try its built-in terminal mode, all that you have to do is to enter BASIC, type in NEW followed by a carriage return, then type in PR#3 (this puts you into 80 column mode), then type in LN#2 followed by a carriage return then a control-A and then T. Now you are in terminal mode and can talk to your modem. Most commands in this mode use the prefix AT, which just gets the attention of your modem, followed by the dial command. For example: ATDT8923317. In this example you just called the mini'app'les Mini-Info-Net BBS using the touch tone type of phone. If you don't have touch tone, then substitute ATDT for ATD. The baud rate is set via the control panel on your //GS. To abort out of terminal mode, just enter in a control-R followed by a carriage return.

### What does 8 data-1 stop-0 parity mean?

Data is sent over a modem in an asynchronous serial format In short, this means that the data is sent one bit at a time in a prespecified format to the remote system where it is reas sembled again. Thus, it is very important that both ends agree on the format they are using. When a character is sent, it looks something like this:

Start - dataO - datal - data2 - data3 - data4 - data5 - data6 parity - stop

The start bit is sent to indicate the start of a byte (or character). Next, the actual data is sent one bit at a time. In the above model, seven data bits are sent, while in real life, 8 data bits are more common. Optionally, a *parity* bit may follow the data. Parity is a form of "error checking" that helps to determine the validity of the data. Lastly, one or more stop bits are sent. These indicate that the end of the byte has arrived. The most commonly used format is "8N1." There are eight data bits sent, with no parity bit, and one stop bit. The next most frequent format is "7E1." It sends seven data bits, an "even" parity bit, and one stop bit. Parity is referred to in terms of "even," "odd," and "none." Normally, if this built-in parameter is left alone by the user, there will be no problems. If you find that when you are connected to a remote system you are receiving only "garbage" characters, first make sure that the system supports the baud rate you are using. If it does, an incorrect format is the second suspect

### Join the world of BBS users.

Now that I have your interest and if you have a modem gathering dust, now is the time to dust it off, hook it up, and give the mini'app'les BBS acall. If you don't have a modem yet, now is the time to consider purchasing one to open up a

# Coffee, Anyone?

**SEGECIÓLICE** 

### by James Horswill

When I joined the mini'app'les, as a Macintosh tyro, the first Special Interest Group I attended was the Mac Novice SIG. While I learned a lot there, one of the most important discov eries I made was that coffee can be good for you.

There were usually at least a half dozen of us at Novice meetings who weren't ready to go home at the Highland Library's mandatory 9:00 pm closing time. Afterbeing whipped to a fever pitch by one of SIG Leader Tom Lufkin's scintillating presentations, we needed to find an outlet for our enthusi asm, so we would repair to the Highland Baker's Square Restaurant. There, over stir-fried pita, chilli, or boysenberry pie, we would ask questions, swap rumors, and tell lies.

I found those "bull sessions" to be an invaluable source of information. I learned about new versions of the applications I was using, possible ways to upgrade my Mac, and which dealers offered the best service. I heard about INIT conflicts and useful shareware utilities. In fact, I learned so much at those sessions, and formed such warm friendships there, that I still attend meetings of the Novice SIG, and I still go out for coffee afterward.

I now attend numerous mini'app'les meetings every month, and many have long established caffeine colloquia associated with them. There is usually a gathering at the Southdale Baker's Square after the Mac SIG meeting, for example, and DTP SIG attendees meet at The Green Mill, The Embers, or Pasqual's, depending upon the mood of the group, and the availability of space. I'm sure that members of many other Mac and Apple II SIGs gather after their meetings as well.

Come on! Join us for coffee. We'll make you feel welcome, and we promise not to laugh at you, even if you're funny looking. You may find the answer to that problem that's been bugging you for weeks. You may have the answer to that problem that's been bugging me for weeks. Don't try to tell me that you have to go to work in the morning—quit your job. Now.. .coffee, anyone?

whole new world for yourself. Computers are fun and BBSing just increases your pleasure as there is so much to see and do. Don't forget to give the mini'app'les Mini-Info-Net BBS

a call. The number once again is 892-3317.

Next month I will go into more detail on the **mini'app'les** BBS.

nl'app'les

—Gary Kjellberg

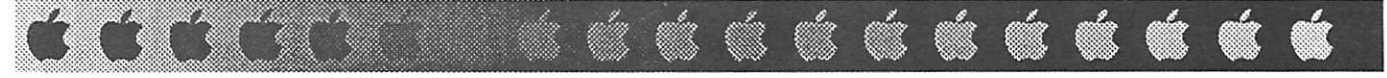

# The AppleWorks Advisor

A Column for Users of AppleWorks

by Dick Marchiafava <sup>®</sup>1990. Publication by permission only.

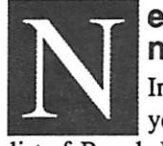

### ew TimeOut Products An nounced

In the category of "too new to have been seen yet" are a couple of additions to the extensive list of Beagle Brothers TimeOut products.

### TO TextTools

Users who write a lot will find TextTools very attractive. There are ten new tools to make a writer's life easier. They are:

ANALYST—Analyst will produce a list of the words used in a file and give a usage count for each word. This can be useful to study one's writing vocabulary and determine if certain words are being overused.

BLOCK COPY—Now here is a tool that I have found myself wishing for more than once! Block Copy works like a block copy within the margins of documents, like a spread sheet block copy. It will make it easy to adjust the positioning of columns of text

GLOSSARY—Glossary stores character sequences thatcan be called up and entered in a document with simple keystroke combinations. Without having seen it yet, I think this sounds like it will insert specified text in the same way that a macro command does.

INDEX GENERATOR—Generates an index listing. In dex Generator is blessing for users who use AppleWorks to write documentation.

TABLE OF CONTENTS GENERATOR—This desk accessory inserts markers in text and generates a formatted table of contents. Ditto what I said above for documentation writers.

MARK MERGE—Those of you who are familiar with AutoWorks, which was Alan Bird's macro program for AppleWorks, know what the Mark Merge accessory is about.

The AutoWorks mail merge had some noteworthy virtues. One was that it merged data fields into a word processor document without having to go through the clipboard. This means any size database can be merged without regard to the size of the memory in the computer or the size of the clipboard.

AutoWorks also allowed users to merge data to specific places on a page without having wordwrap push things about and make a mess of the format

MULTIPRINT—Select a group of files and send them to the printer as a batch with Multiprint.

QUICKSTYLES—Instead of storing a series of WP docu ment templates, one can create document formats with dedi cated macro commands. The Quickstyles accessory seems to do the same thing without a macro program.

QUICKTABS—Create and store Tab Rulers and then select them for use from a list with Quicktabs.

SUPERFIND—This accessory will search for and replace printer options. Hurray!

### TO MacroEase

The TimeOut collection included MacroTools and Macro-Tools II disks. These are (or were) collections of macro commands and tips on creating macros. MacroEase replaces those two disks.

Many things in MacroEase will require the user to have UltraMacros.

Owners of MacroTools can upgrade to MacroEase with Beagle Bros, for \$20.00 plus \$3.50 shipping. This will have to be handled by Beagle and will not be available though the Beagle Buddy update program.

MacroEase goes beyond being a collection of macros and includes additional TimeOut modules. The new modules include a macro debugger and file status indicator. A group of modules for macro developers and others includes Ultra-LOCK, which locks a macro set so that it cannot be listed with the compiler; UltraPlus, which allows programmers to add new commands to UltraMacros; and UltraTokens which describes macro tokens and refers the user to correct point in the manual for information about each token.

There are also more applications in the package. Users who work with the database extensively will like DNLinks which link a word processing document to a data base record. DNLinks can be used for extensive comments entry.

A personal accounting program called EasyBudget is included. I wonder if this may be the TimeOut Account which Alan Bird hinted at many months ago, or something more basic?

Teachers will like Question Writer which can be used to create interactive multiple choice (multiple guess) questions for tests.

Those users who have the need, but have not yet been seduced by a desktop publishing program, will probably be interested in UltraPublisher. This is a Task file to convert word processor documents into 2 or 3 column format

### UltraMacro Manual Update

When users get updates through the Beagle Buddy program, there are no updates available for the TimeOut manuals. Usually, none are needed. But, if you updated to UltraMacros 3.1 from version 2, you may feel a bit perplexed after trying to figure out some aspects of this version of UltraMacros.

AppleWorks Advisor GOTO next page

### Appleworks Advisor Continued from previous page

Take heart! UltraMacro owners can get the current manual from Beagle Bros, by sending them the cover from the old manual and a payment of \$10.

### Claris Comes to AW SIG in April

The April SIG meeting featured a visit from a local represen tative from Claris. While he addressed the group, Paul Augustinyak fielded many questions, some of them hot pitches.

Paul announced that he is moving to the Chicago area and will work for Claris in that market. The person replacing him here was on hand to be introduced to the group.

Probably the most important thing to occur at this meeting was the collection of suggestions to fix or improve a future version of AppleWorks. I will include the suggestions made here when I receive a copy of the list from Paul.

### Spreadsheet Formula Limits

Compared with many other spreadsheets, the AppleWorks spreadsheet has a low limit on the number of characters which can be in a formula. Many spreadsheets permit 256 charac ters; the AppleWorks spreadsheet is limited to 79.

John Hook, part of the small and stalwart group which makes up the AppleWorks SIG committee, has especially felt constricted by the formula character limit in the AppleWorks spreadsheet. Yes, formulas can be split into sections and then linked cell to cell, but this is awkward and slows recalculation.

John was impelled to seek a remedy from Beagle Brothers and so wrote them a letter. He asked if it would be possible to crank in a refinement to the spreadsheet to allow more characters in formulas.

Rob Renstrom from Beagle Bros, responded to John's inquiry.

"We thought about increasing the number of characters allowed in spreadsheet formulas when we did the AW 3.0 upgrade. Unfortunately, because of the way the AppleWorks memory manager works, it would have been extremely diffi cult to allow longer formulas."

Well, that pretty well settles that, unless Claris finds a way to overcome this limitation in reworking AppleWorks for a future version.

If you have suggestions on improvements for AppleWorks 3.0, send them to me and I will see that they come to the attention of Claris.

### Sensible Grammar & AW 3

16

I have used Sensible Grammar to check large documents and articles for a long time. Recently, I observed some peculiar indications and behavior in documents that were checked and changed by Sensible Grammar.

The first symptom that all was not normal was that the

checked documents appeared as if some left and right margins were set. When I write articles, I zero all margin settings to make use of the full width of the screen. If the text is to be transmitted by modem, the document has no formatting or printer commands.

**GEOGRAFIA** 

When I tried to find out where the apparent margin settings were, things got stranger. As I scrolled toward the top of the screen,  $a \wedge$  (caret) was seen at the upper left of the screen and some small changes were noted in the title at the of the document. When the cursor reached the top line, the Apple-Works program froze. All attempts to work in documents processed by Sensible Grammar resulted in a hung program.

It was possible to load such a document and move about in it, but I could not get the cursor to the top line to remove the spurious characters. When Sensible Grammar makes changes in a document, it changes the name of the source file on disk by adding an "Old" suffix to the file name. The changed file is saved with the original name.

To recover from this problem, I loaded both files to the desktop. I deleted most of the text in the file marked "Old," except for a few lines at the top. The same lines that I deleted from that file were copied to the clipboard from the file which had problems, and then moved to the "Old" file. I removed the faulty file from the desktop and renamed the "Old" file. This worked. I found I could complete the editing necessary in the document

Obviously, whatever the fault was in the document, the problem was confined to the top lines of the file or in the file header. After I experienced this fault with three documents in a row, I considered that it was not a random event. As a check, I loaded and edited one of the problem files with AppleWorks 2.0. No difficulty was experienced.

Well, it turns out that I need an update from Sensible Software to make Sensible Grammar compatible with Apple Works version 3.0. On reflection, this is not surprising. We all have to update all our TimeOut, RepairWorks, SuperPatch and other programs to work with the AppleWorks program and data files.

For information on upgrading Sensible Grammar, call Sensible Software at 313-528-1950.

Questions, comments and tips are welcome. Send to: 7099 Hickory Drive N.E., Fridley, MN 55432. Include address and phone number. Or call 612-572-9305, 段 no collect calls.—Dick

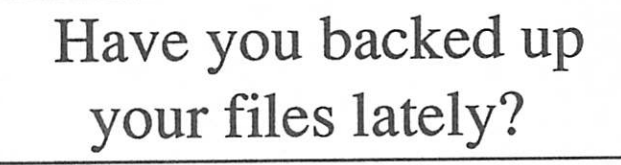

M mini'app'les

>•:■ :™:w:>;jfi%':.;■:■:■:■:■■■:■:■:x.'xvi'xSSK x: ;:x'' . ;:'■:'^^^^:^■:<:'x^:^^•X'.■:^;:^:^•:y:•:^:■^:■^:■^:■:<■:■^:•:•:■:^'^^:•^:■^:':^•^•^■:•'

# Skate or Die: A Game for the GS Review by Tim McGraw, Washington Apple Pi (WAP) Journal 8/89

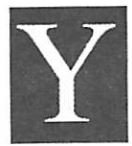

ou've seen them at the end of the street: skate-<br>boarders creating mayhem in the parks and al-<br>leys, oblivious to the dangers of this not-particu-<br>larly-noble sport. Now you can "rake" with the<br>best without so much as scra ou've seen them at the end of the street: skate boarders creating mayhem in the parks and al leys, oblivious to the dangers of this not-particu larly-noble sport. Now you can "rake" with the best without so much as scraping an elbow.

several of skateboarding's most challenging events.

First you're introduced to the burly owner of Rodney's skate shop. "Like my 'do?" Rodney asks, seeking approval of his blue mohawk. In the skate shop you can sign up to compete, select a board color and pick up tips on how to increase your scores.

Now you're back on the streets, looking for thrills in any of five events: The Freestyle Ramp (a U-shaped wood and steel "half-pipe"); the High Jump (also on the half-pipe); a Downhill Race in a flower-covered park; a Downhill Jam through a crate-filled back alley; and a Pool Joust in an empty backyard swimming pool. The latter two are surely a couple of the most violent events ever conceived. They also allow for simultaneous two-player action: one using the joystick and the other using the keyboard. In the Jam you score points by knocking your opponent off his skateboard. You can score more points by running over soda cans and kicking the targets on crates.

If you don't have an opponent, the game supplies "Lester" to go up against you in the Jam. In the Pool Joust, where you use a "boffing stick" to take out your opponent, you have a choice of less-threatening opponents.

Two-player play is not one of the greatest features of Skate or Die, and if the trend continues hardware manufacturers may want to consider making Apple Desktop Bus joysticks. Unfortunately, the documentation gave no hint as to how to manipulate the keyboard, but once I learned that the GS keypadcontrolled joystick directions and the Shiftkey worked like the joystick button, it actually allowed more precise control. It is practically impossible to manipulate the skaters with any precision using the mouse.

. . . . . . . . . . .

You can sign up as many as eight players to compete. And the more the merrier, because loading each event can take about a minute. With the "Compete All" option, you can go through each event. However, in a recent Compete All session, one player spent five minutes waiting for events to load and nine and one-half minutes actually competing. You can choose to practice an event continuously without reloading, but the scores won't make Rodney's bulletin board.

The Freestyle Ramp requires the most dexterity. The docu mentation was confusing at first, but if you just start clicking away and get the feel for the skater it is possible to do some daring tricks, including aerials, kickturns and handplants (which score the most points). Slip up, though, and your skater does a body slam on the ramp and breaks up in little pieces, with amusing sound effects to match.

When my disk first arrived it would not boot and the mechanism needed repair because it was of such poor quality. If game publishers insist on copy protection they should use higher-quality disks.

Overall the game has excellent graphics, provides some action-packed arcade play, great sound effects, and some pretty radical background music that alone is worth the price of the game.

Skate or Die

Apple IIGS, 512k RAM, one 3.5" disk drive; joystick recom-<br>mended, copy-protected

List price: \$39.95 Electronic Arts 1820 Gateway Drive San Mateo, CA 94404

(415) 571-7171

—Contributed by Steve George, mini'app'les Contributing Editor 区

### Editor continued from page 8

Do you have favorite software you'd like to share good news about? Or do you have a particularly important com ment about software that other kids and parents should not buy?

Finally, I want readers to remember that there's nothing so great as fellow members acknowledging one another's work. When someone says Thanks! we know that our work is appreciated. Have you thanked your SIG leader lately? Have you phoned an author to praise a piece? Have you sent a Members Helping Members volunteer some flowers? Have you applauded a speaker or a from-the-floor advice giver at a SIG meeting?

And one more thing [being the editor means never saying you're finished], with the nation's reawakened awareness on energy conservation, consider riding with a friend to a meet ing.

What, you don't know anyone? It's about time you turned to some people at a meeting, stuck out your hand, and introduced yourself. If you feel like an outsider at meetings, in the Newsletter, or on the BBS, it's only because you haven't introduced yourself.—Linda 6

# The INFO Command: RAM Lane

by Clark Stiles, GRApple News Grand Rapids A2UG, 2/90

with corrections from their April issue<br>What Are Filetypes?<br>input buffer and very c

t t t t

This is not the first time I've done a filetype changer for this column. Last year sometime I did a pretty slick Applesoft/ machine language utility that is still in regular use among some club members. Although it is not a necessary item for most people, it is likely that sooner or later you'll need it for something.

<n>The main demand for such utilities seems to be to convert GS font files to Publish It!2 font files, or vice versa. I've heard tell that these two different filetypes are but a mask to hide the similar internal structure.

These different types of fonts also have different auxiliary filetypes. To get a glimpse of auxtypes, go to Basic.System and CATALOG a disk that has some binary files (filetype \$06, or 6, symbol BIN). Near the far right side of the screen, in the second to last column of information, you'll see the auxtype.

You're giving me that look again...

### What Price External Commands?

One of the best features of Basic.System is its capability to accept third-party commands. Some commercial packages are available, as are many shareware program disks, but the best things in life are free (particularly in West Michigan) and extemal commands are no exception. The only cost common to all commands is memory—they will take up memory (in the case of INFO 512 bytes or one half "K").

Before I describe how this program works, I'd like to make the usual disclaimer—try this command on files you've got up in ramdisk first, to make sure you've entered it all cor rectly. I can't be responsible for your typos.

The first parts of this program consist of a routine that requests a protected memory area (necessary to avoid having a big, musclebound jerk of a binary file BLOAD itself on top and screwing the system up bigtime), and a routine to make a few patches and to move the actual program segments into the protected area. These routines, and most of the technical information regarding the construction of commands, came from Gary Little's excellent book, ProDOS: Advanced Features for Programmers, and are coded after those Mr. Little used for the ONLINE command, which he includes as an Assembly listing on pages 178-187.

### What Happens?

The command portion of the program consists of two rou tines. The first gets the call from Basic.System saying that the unrecognized command has been entered, and asking might this call be for you? This part of the command looks at the input buffer and very elegantly skips spaces and ignores the case in which the command was typed.

**ACCECCCCCCCCC** 

If the command is not recognized, the call is passed to any other external commands that may have been installed before (Why before? That's your quiz question for next time...).

If the command is recognized, then the first routine installs some temporary patches in an area of Basic.System called the Global Page. The Global Page is an area inside the program that is always in the same place from version to version, and contains most of the parameter tables Basic.System uses for its liaisons with ProDOS. The second routine does the actual function the user wants, and exits quietly back to Basic.System.

### How Do I Use It?

This INFO command works much like Basic.System's PRE FIX command in that its function varies according to how it's used.

### Example 1

INFO filename Type: Sys 255 Aux: 8192 Blocks:32 Access: 11100011

### Example 2

The command can also be used to set three pieces of file information.

The access bits control various functions. Normally a file can be read, but if locked (by Basic.System or almost any utility program), can't be deleted, renamed, or written to. When a bit is set equal to one it means enabled, while zero means disabled. Setting the access bit to \$63 makes itrenameable, writeable, and readable, but it can't be deleted. This is plenty weird, but could be handy. A normal "locked" file has an access of \$E3.

INFO filename,TBIN,A\$7000,L\$63 Type: Bin 6

Aux: 28672 Blocks:7 Access:01100011

### Example 3

 $\blacksquare$ 

The interesting thing is the use of the V parameter. Usually this is an unused parameter, and only exists in ProDOS Basic.System forreasons of compatibility with DOS 3.3. This command uses it as the "visible" parameter.

### INFO filename,VI

\* i

The use of the V parameter with values greater than zero prevents the display of the file information, and is provided as a way to suppress these in case you use this command from a running Basic program. In such cases it is probably easier to PEEK the values direcdy from the Global Page. Basic.System doesn't automatically clear the V parameter to zero, so the command does it for you.

### Example 4

The command can also be used by itself (no filename or parameters) to get the current size in blocks of a volume, or if in a subdirectory, the size in bytes of the subdirectory file.

### INFO

Type: Dir 15 Aux: 2048 Blocks: 1568 Access: 11000011

### Example 5

The S and D parameters are allowed, and can come in handy. Used without a filename, INFO yields size and blocks used of the volume (if any) in the device.

### INFO,S5,Dl

Type: Dir 15 Aux: 1600 Blocks: 1423 Access: 11000011

### Example 6

With a filename, the S and D parameters tell the command to look in that device for the filename.

INFO filename,S5JDl Type: Txt 4 Aux: 0 Blocks:57 Access:00000000

### Entering the Program

Just type along (starting with the "HGR" statement and ending with the BSAVE line way down there). Enjoy the command.

Of interest to programmers: The section of this program re siding in the memory page starting at \$2000 is the loader/ relocator segment, and contains the "installed" message. The section at \$2100 is the code that does the printing and setting of file information, and contains the screen legends. The section at \$2200 checks for the command name in the input buffer, and contains the table of filetypes.

 $\mathbf{u} \in \mathbb{R}$  and  $\mathbf{u} \in \mathbb{R}$ 

Anyway, here's the scoop for those who can't wait to try some font filetype conversions...

[For those of you that aren't quite the glutton for punishment that I am, the program is available for downloading from the Mini'app'les BBS and will be placed on an upcoming eDOM.—C.Ed]

> GS font: Publishlt!2 font: Filetype: \$C8 (200) \$F7 (247)<br>Auxtype: \$0000 (0) \$ \$0006 (6)

Listing 1 HGR:TEXT:CALL-151 2000:38 A9 22 E9 21 8D D1 20 EE D1 20 AD D1 20 20 F5 2010:BE 90 05 A9 0E 4C 09 BE 8D D2 20 AD 07 BE 8D 26 2020:22 AD 08 BE 8D 27 22 A2 00 8E 07 BE AE D2 20 E8 2030:8E 08 BE AE D2 20 8E 9B 21 8E OF 22 8E 1A 22 8E 2040:32 22 E8 8E 59 21 8E 67 21 A9 00 85 3C A9 21 85 2050:3D A9 FE 85 3E A9 22 85 3F A9 00 85 42 AD D2 20 2060:85 43 A0 00 20 2C FE 20 8E FD A0 00 AD 68 BE 8C 2070:68 BE C9 00 DO 0B B9 82 20 20 ED FD C8 CO 4F DO 2080:F5 60 C9 CE C6 CF A0 E3 EF ED ED E1 EE E4 A0 F6 2090:E5 F2 F3 E9 EF EE A0 B2 A0 E2 F9 A0 C3 AE C8 AE 20A0:D3 F4 E9 EC E5 F3 8D 8D C9 CE C6 CF A0 DB F0 E1 20B0:F4 E8 EE E1 ED E5 DD DB AC D4 DD DB AC C1 DD DB 20C0:AC CC DD DB AC D6 DD DB AC D3 DD DB AC C4 DD 8D 20D0:8D 2100:A9 0A 8D B4 BE A9 C4 20 70 BE B0 3D AD 57 BE 6A 2110:18 6D 56 BE 29 4CC901 90 2D 0A 10 0C AE 58 BE 2120:8E B9 BE AE 59 BE 8E BA BE 0A 0A 0A 10 06 AE 5F 2130:BE 8E B7 BE 0A 10 06 AE 6A BE 8E B8 BE A9 07 8D 2140:B4 BE A9 C3 20 70 BE 90 46 4C 09 BE A0 FF A2 05 2150:AD B8 BE C8 C8 C8 C8 D9 47 22 F0 08 B0 04 CO FE 2160:00 F1 A0 FF C8 B9 47 22 20 ED FD CA E0 02 DO F4 2170:20 4A F9 AE B8 BE A9 00 10 0F AD BA BE AE B9 BE 2180:18 90 06 AE BC BE AD BD BE 20 24 ED 18 90 08 AD 2190:68 BE C9 00 DO 3D 48 68 A8 B9 DA 21 20 ED FD C8 21A0:98 29 07 C9 00 DO F2 98 48 CO 08 FO 9F C010 FO 21B0:C9 CO 18 FO CE 68 A8 AD B7 BE OA 48 BO 04 A2 00 21C0.10 02 A2 01 C8 98 48 A9 00 20 24 ED 68 A8 68 CO 21 D0:28 DO E7 18 A9 00 8D 68 BE 60 8D D4 F9 FO E5 BA 21EOAO AO 8D C1 F5 F8 BA AO AO AO 8D C2 EC EF E3 EB 21 F0:F3 BA 8D C1 E3 E3 E5 F3 F3 BA C9 CE C6 CF 22O0:D8 AO 00 A2 00 BD 00 02 E8 C9 AO FO F8 D9 FA 21 2210:F0 OB C9 EO 90 OE 29 DF D9 FA 21 DO 07 C8 CO 04 2220:D0 E3 FO 04 38 4C 00 00 88 8C 52 BE A9 00 8D 50 2230:BE A9 21 8D 51 BE A9 00 8D 53 BE A9 85 8D 54 BE 2240:A9 94 8D 55 BE 18 60 BF BF BF FF D3 F9 F3 FE D2 2250: E5 EC FD D6 E1 F2 FC C2 E1 F3 FB C9 F6 F2 FA C9 2260:EE F4 F9 DO B1 B6 FO C3 ED E4 E2 CE E5 F4 EO CC 2270:E2 F2 DB C4 E2 CD CA C9 E3 EE C8 C6 EF EE C7 C3 2280:E4 F6 C5 C7 F2 E6 C1 D3 E8 F2 CO DO E9 E3 BF C4 2290:EF E3 BD C6 F3 F4 BC C7 EC E6 BB C4 F2 F6 BA D4 22A0:EF EC B9 C3 E4 E1 B8 CE E4 E1 B5 C5 F8 E5 B3 D3 22B0:B1 B6 59 D4 E5 EC 58 C8 E5 EC 57 C5 E4 F5 55 C8

Info Command GOTO page 21

# Help for the Disabled by Joe Kohn, Scarlett, Big Red Computer Club, 12/89,

mm^^m^^mmm^M^mm^^mm^mm ;:-m

via AzApple, The Arizona Apple/Mac Group, 5/90<br>magine, if you can, the sense of isolation and loneli-<br>device that is used in place of the  $\sum_{\text{unable to communicate}}$ ness that many disabled people must feel: confined to a wheelchair; lacking motor coordination skill; un able to speak; unable to read; unable to hold a job;

Now imagine a miracle device that allows severely handi capped people to learn how to read or how to communicate with others. Imagine that device granting disabled people the ability to enter the work force for the first time. Imagine the liberation a device such as that could provide.

Such a device now exists; it is the Apple II computer.

Unbeknown to the average Apple II owner or user is an entire segment of our society that depends and relies on Apple II computers to help them accomplish things that many nondisabled people take for granted. The Apple II is indeed on the leading edge of providing computer access to the severely disabled. This is due, in part, to a little known interface card called the Adaptive Firmware Card (AFC); and, in part, to an organization named "Closing the Gap."

On the most basic level, there are two components that are necessary for people to interact with computers. One is the method by which information is entered into the computer, the other is how that information is retrieved. Most people use a keyboard, mouse and/or joystick as an input device while relying on a monitor, TV, or printer for output. Yet, it is not possible for everyone to use those standard input/output devices. Many alternative methods now exist

### Adaptive Firmware Card

The Adaptive Firmware Card is a remarkable device that allows alternate input access methods to operate an Apple He Enhanced 128K or UGS. The AFC is a keyboard emulator that enables those with disabilities to operate standard software such as AppleWorks.

Licensed and sold by Don Johnson Developmental Equip ment, Inc., the AFC is the central interface card that grants the disabled users complete control over the computer, even when their mobility is greatly impaired. The AFC allows one to by pass the standard keyboard andusespeciallyconstructed input devices. The AFC goes into slot 5 and is connected to a small switch box that's attached to the side of the computer. That switch box consists of an on/off switch, connections forone or two additional switches, and aconnectorfor expanded or mini ature keyboards. The most common devices thatplug into the AFC are a speech synthesizer and an assisted keyboard.

### Unicorn Assisted Keyboard

The Unicorn Assisted Keyboard, also called a Talking Word Board, is a programmable, 16 x 8 touch-sensitive

device that is used in place of the standard keyboard. One can set up a Unicom board so that it operates as a standard keyboard, but with larger keys, or it can be programmed so that half the keyboard corresponds to "Yes" and the other half to "No." In other words, the keyboard can be programmed to represent anywhere between 2 and 128 keys. A single key can even represent an Open Apple command, or a sequence of keystrokes. Overlays can be used, so that a picture or graphic can be displayed on the assisted keyboard. Because of its flexibility, a Talking Word Board can be used by pre-reading children just as well as by disable people.

The AFC is completely programmable, yet no program ming skills are necessary. The AFC is so flexible that it allows one to set up a customized Unicorn Board in several minutes. Called "Set-Ups," many customized scripts are provided with the AFC. Scripts can be easily written, saved to disk, and recalled for later use. Through the use of scripts it's possible to designate different input methods using the same software and hardware, but customized for the individual.

### Speech Synthesis

Most AFC-equipped systems include an Echo Speech Syn thesizer for immediate voice feedback. Using the AFC with an Echo, all software becomes talking software! Although the chip used in the Echo is a first generation speech synthesizer and sounds like a computer generated voice it does allow the visually impaired to use the Apple II.

### AppleWorks and the Disabled

AppleWorks works very well for disabled people. No modi fications are necessary to the program. All that's necessary to give AppleWorks access to the disabled is the AFC, a Talking Word Board, a Speech Synthesizer, and a Set-Up. Apple Works employs a series of commands that generally require manual dexterity, as one must be able to press two keys simultaneously. For those unable to press two keys at once, special Set-Ups can be easily programmed. The specially laid out Talking Word Board allows input, and can even be set up to exclude certain key sequences. Using such a method, it's easy to make the ESC key inoperable, thereby reducing unintentional errors.

### More Add-ons and Adaptations

The AFC allows various switch inputs that can be operated by users who can only move their heads. Built into the AFC is the ability to scan. When one uses the scan mode, all letters of the alphabet, and all numbers, are displayed sequentially on screen. All one must do to type a letter is to hit a switch as that letter appears on the screen. Although this method is very

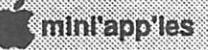

slow, it does provide computer access to severely disabled individuals.

The other devices that exist for the disabled users include braille printers, mouse emulators, Morse code switches, pre designed Set-Ups for use with Word Boards, wheelchairmounted input switches, touch-sensitive screens, keyguards, chin-mounted switches, head-mounted switches, and talking software.

Companies that make these devices do not generally adver tise in the usual Apple II related magazines. To stay informed about all the technological advances, one would want to subscribe to Closing the Gap, a bimonthly publication directed at those interested in computer technology within the context of special education and rehabilitation. Once a year, a special Closing the Gap Resource Guide is published, and that publication details all the special hardware and software available. Approximately 60% of all the products in the Resource Guide are for the Apple II family.

Additionally, "Closing the Gap" sponsors a yearly confer ence held in October in Minneapolis. In the past, Apple Computer, Inc. has attended this conference as well as sup ported it as an official sponsor.

### For More Information

If you'd like additional information about computer technol

Don Johnson Developmental Equipment PO Box 639 1000 N. Rand Rd.Bldg 115 Wauconda, IL 60084 (708) 526-2682

Closing the Gap PO Box 68 Henderson, MN 56044 (612) 248-3294 -Article contributed by Steve George, mini'app'les  $\sum_{i=1}^{n}$  Contributing Editor

### Enter Info continued from page 19

22C0:F9 F0 54 C4 F4 F0 53 C4 F2 F7 52 C4 E2 F3 51 D3 22D0:F0 F2 50 D7 F2 E4 42 D4 F9 F0 1B C1 F3 F01A C1 22E0:F7 F019 C1 E4 E2 OF C4 E9 F2 08 C6 EF F4 06 C2 22F0:E9 EE 04 D4 F8 F4 01 C2 E1 E4 00 CE EF EE 3D0G BSAVE INFOA\$2000,L\$2FE

To install the command after it's saved to disk, enter -INFO. —Article contributed by Steve George, mini'app'les  $\blacksquare$  Contributing Editor.

# ProTERM 2.2 to be First InSync Product

### via America OnLine's ForumLink

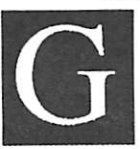

reg Schaefer and Jerry Cline have just an nounced the formation of InSync<sup>®</sup> Software, a new software publishing company that will be dedicated to offering Apple computer users quality products and support while providing

publishing assistance both to new and to experienced soft ware artists.

Schaefer is the author of ProTERM®, the telecommunica tions software for Apple II computers, and Cline is, among other things, an author, president of The Arizona Apple/Mac User Group, and User Group Forum Leader for America OnLine. Their first release will be version 2.2 of Schaefer's ProTERM telecommunications package. ProTERM, recently published by Checkmate Technology, Inc., has long been considered a standard for Apple II users.

Schaefer wrote ProTERM at age 19, as well as GBBS (Greg's Bulletin Board Service), GBBS Pro and other soft ware goodies. On the other hand, Cline as a user group "Ralph Nader," is committed to defending and promoting the cause of Apple II and Macintosh users. Together the two provide a special understanding of the needs of the "most important and often most ignored" players in the software business—au thors and users.

Cline first saw ProTERM when he visited Schaefer at his offices during the Denver rollout of the Apple IIGS in the fall of' 86. While the pair were involved in some consulting (BBS chatter), Schaefer unveiled his new telecommunications package—ProTERM. "As a grudging ASCII Express user, I saw the magic of ProTERM instantly, "says Cline. "It was exciting and I wanted to be involved."

Cline's enthusiastic response made a believer of a friend who was with Cline for the ride, Andy Niemic, then president of Checkmate Technology. Niemic listening to Cline's re marks, stepped in and snapped up the rights to publish ProTERM.

"In spite of Checkmate's important part in publishing ProTERM, Jerry has always been its unofficial product manager," says Schaefer. "Now with Jerry working as the official product manager plus handling the day-to-day busi ness of InSync, we'll be in the publishing business and I'll be free to create, which is exactiy where I've always wanted to be. This will be an extremely fruitful and rewarding partner ship, and our goal is that users and other software artists reap

InSync GOTO page 23

ann a Celo

## Buried Treasure: "Special Effects" in DeluxePaint II by Glenn Scott, from So. New Hampshire Apple Core SNAC Time 1/89 via South-Central Nebraska Apple Computer Klub SNACK Notes Summer/89

've been talking with Apple IIGS users for well over a hundred years now, and I must report one sad fact there are lots of folks out there who own DeluxePaint II without knowing how to use it in depth (and you know who you are, darlings). Personally I prefer it to PaintWorks Gold if you must know, so it pains me that rela tively few people can really put it through its paces. "It's so

complicated," goes the standard lament, "so difficult to learn." One big reason so many bail out early is the dreary format of the manual. All the information is there, but its crammed onto pages and pages of pure text, in tiny print relieved by only a bare minimum of illustrations or diagrams. It's like your worst memory of a bad social studies textbook, and hardly inspires you to spend much time working through it

Nevertheless, DeluxePaint II is so powerful there are tons of great features buried in there, and a little perseverance will let you unearth delightful treasures you never dreamed of.

My advice on using the manual? Jump around in it instead of reading it from front to back, or you' 11 end up with the "only forty-five pages to go" syndrome. Choose an item from the table of contents or an on-screen menu, read all the pages the index shows for it—then experiment! Play around with color changes, brush changes, moving shapes and lines here and there, whatever seems relevant. Just fool around, and neat things will happen. When you have a handle on an item's possibilities, choose another and do the same. It'll take time but be patient, and DeluxePaint II will seem less complicated with each new technique you master.

### Cute Tricks

Here are a couple of cute tricks to whet your appetite. Steven Spielberg it's not, but they use some IIGS "special effects" you may not be aware of.

First, amaze and astound your friends with The Worm. Start by selecting Palette from the Color menu (change to the default palette if you already have a different one loaded), and observe the brackets on the right column that enclose all the colors except back and white. The brackets mean those fourteen colors are the default "color range." You can read all about color ranges on pages 3.8-3.10 and page 4.21, but for now just know we'll use the default range for The Worm.

Exit the color palette and make your screen either all white or all black (I especially like it against a black screen). Choose any one of the 14 colors in the range—not black or white and draw a solid circle about the size of a nickel with it (by the way, select "Square Aspect" from the Edit menu first if you want your circle to be truly round on the screen—see page 4.8). Once you've drawn your circle, make it a brush and pick it

up by selecting the Brush Selector, holding down the Com mand key, and dragging the crosshairs over the circle (1.11- 1.12). Then go pull down the Mode menu from the top of the screen and select Cycle (4.14), which is a great special effect that automatically changes the color of a brush as you paint with it

GGGGGGCCCCCC

Now move into the drawing area, click and hold down the mouse button and start moving the circle brush around the screen. Voila! As you draw the brush keeps changing color, rotating or "cycling" among the fourteen colors in the color range. Go crazy and draw a big worm all over the screen, crawling all over itself, and check out what happens when you move the mouse faster and slower.

And now for the grand climax. Hit the Tab button—ta da! Not bad, eh? Hit Tab again to toggle it off (see "Animation With Color Cycling," page 3.10).

To get out of Cycle go back up to the Mode menu. Select Matte, and the brush will revert to the color you originally used to draw the circle, or choose Color, and it will remain the current foreground color. Of course, you don't have to stick to a circle; Cycle will work with any brush, as long as you've selected a color within the current color range.

For brushes of more than one color, select both Cycle and Multi-Cycle from the Mode menu, and each color in the brush will cycle independendy as you draw. Try it with a piece of clip art, for example, and watch the different parts change.

### The Symmetry Tool

And now for one of DeluxePaint H's best features, the Symmetry tool. It's easy to overlook, but you'll be astonished at the beautiful special effects it makes. It's that propellerlike object next to the Grid (under the Text tool "A") in the Toolbox, and you just toggle on or off by clicking it. When Symmetry is on, whatever brush, line, or object you paint will

Clear the screen, get rid of the circle brush by clicking the large square built-in brush at the top of the Toolbox, and click the icon to turn on Symmetry. Choose a foreground color, start doodling anywhere on the screen with the Dotted or Continuous Freehand tool, and watch what happens. Sur prise! Add some circles, squares and polygons, filled and unfilled, and see what develops.

Try this: draw a straight line or two right through the middle of everything, and wait while the pattern completes itself. Maybe add some straight lines outside near the edge. The closer to the center of the screen you work, the tighter the patterns will be, so experiment with moving in and out.

Another suggestion is to turn Cycle back on while you mess around with Symmetry. This time, though, you can get out of it only with Color, Matte applies only to custom brushes, like the circle brush you made.

Here's one of my favorites: with Symmetry still on, clear the screen. Select the little cross-shaped brush from the builtin brushes, and activate the Airbrush tool (the spray can) from the Toolbox. Now when you airbrush around the screen DeluxePaint II will spray little spangle-stars in elegant, lacelike patterns you didn't even realize you were creating! See what happens when you hold the button down without mov ing the mouse and when you move it back and forth between the center and edge of the screen. Finally, for a real treat activate Cycle and spray stars in constantly changing colors.

And certainly don't hesitate to press Tab at any point for more fireworks.

Another tidbit I like is that, except for things drawn with the two Freehand tools, the mirror images show up only after you release the mouse button. You'll love how the pattern contin ues to evolve and blossom in ways you didn't anticipate, sometimes for another five or ten seconds after you' ve stopped.

The possibilities for kaleidoscope and mandala designs are endless, and this is just with the Symmetry tool's default values. By no means are you limited to them; Commandclicking the Symmetry icon will call up a dialog box where you can play with various settings that change how Symmetry operates. Read pages 2.9 and 2.10 for details, and devise your own dazzling effects.

One other little tip, in case you missed it: pressing 0 (zero) from the main keyboard toggles between hiding and showing the Toolbox/Palette and Menu Bar. Hide them when painting to get the full screen, then show them when you want to change commands (or use the keyboard equivalents).

If these special effects appeal to you, rest assured there are lots more where they came from. All you have to do is go prospecting in the manual; root around and you'll dig up plenty of hidden nuggets.

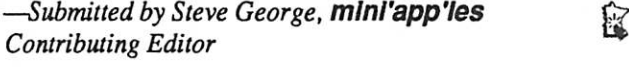

Original Graphics Wanted! Help decorate your Newsletter (and contribute toward a future eDOM as well?)

Have you created something great on Print Shop, Dazzle Draw, Paintworks, Mac Paint, MacDraw, Adobe Illustrator, or any other graphics program?

This is a chance for kids as well as taller members to strut their stuff.

Send your disk plus a printout to Linda Bryan, 1752 Gulden Place, Maplewood, MN 55109. Or upload your graphic to the Mini-Info-Net BBS.

# Member Helps Member Restore Sider Partition

. . . . **. . . . .** 

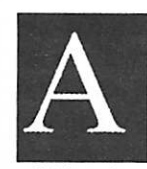

Here is a second con-

Mini-Info-Net BBS conversation between Lloyd Nelson and Tom Ostertag may be useful to other Sider hard drive owners.

Lloyd posted that a member "has been<br>keeping a lot of important files on partition 2

of his 10 meg Sider and now he gets a 'not a DOS or ProDOS drive' message. His utilities and Copy  $\Pi$ <sup>+</sup> have not been helpful in his dilemma....Perhaps someone who is a whiz at Apple hard drives or specifically Siders can give this person a call and see if they can help him further. I told him that I heard that Prosel was supposed to be a good HD management system and that the utilities within Prosel are supposed to be the best at disk rescue."

Tom Ostertag responded on the BBS after he answered the help call. He reported that the user" was unable to access /HARD2 on his Sider....Within 10 minutes the Mr. Fixit program (ProSel) had diagnosed a bad block 2 problem and reconstructed the directory. Then we backed up his whole disk drive in case....He's back up and running."

That's a really noble case of Members Helping Members.

### U

### InSync continued from page 21

the benefits."

"Starting with an established winner like ProTERM is exciting," Cline explains. "It's the solid gold type of product that any new company would like to use as a launching pad. It just serves as proof that we are 'InSync' with the software world—hence the name of the company."

"Take a look at the May 1990 issue of  $A + InCider$  magazine," Cline says. "ProTERM is ranked first above all other Apple//telecom applications because of its advanced, easy to use features. We have ideas for the future to make it even better. Now that Greg is really an integral part of ProTERM again and is just finishing up at CU Boulder, we have plans that will make InSync Software a recognized company."

For more information, contact Jerry Cline, InSync Soft ware, PO Box 22141, Phoenix, AZ 85028-2141, (602) 992- 5515, (AppleLink:Cline.J, America OnLine: AFL, Cline J) -Submitted by Tom Gates, mini'app'les Contributing Editor

k

# In Praise of SnapJot

■ ■ ■ ■ ;'SSSI8::;;:::;WWSW:-

by Linda Bryan

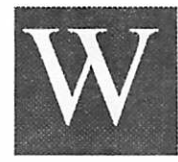

hen Chris Gibson demonstrated SnapJot 2.0, a Mac screen capture utility, at a Mac Users meeting last fall, he stressed how useful it is. I was looking for a flexible screen capture program which could allow

me to name and file my screen shots and capture dialog boxes and open menus thatother screen shots could not. Chris's praise made me try a SnapJot demo I found on a local bulletin board, and to eventually order the program from Wildflower (formerly called Trillium) Software Company.

SnapJot is a snapshot memo maker/screen capture pro gram . It functions as a cross between a DA and an INIT—both functions are essential for its operation. It can be engaged through the Apple menu in its DA mode. Open SnapJot and the cursor will become a capture tool. The INIT mode accepts an f-key designation which I have set at Command-Shift-Z. That f-key engages the capture cursor and brings forth the DA after I draw a marquee around the material I wish to capture. I can capture a single word, a phone number, a bulletin board posting, or a screenful of material (even one in Stepping Out's large virtual screen, which I use to expand my MacPlus' s miniscreen!)

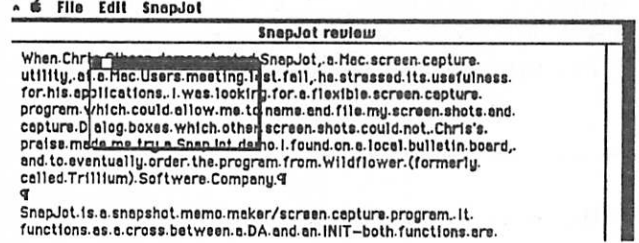

The jots are open windows with a close box and they can be moved just as any other window can be repositioned on the display. If you have the luxury of extra screen space, you can place the jots to the side of your work area, immediately in sight. Otherwise, they layer between your documents in Finder or ride in the DA layer in MultiFinder.

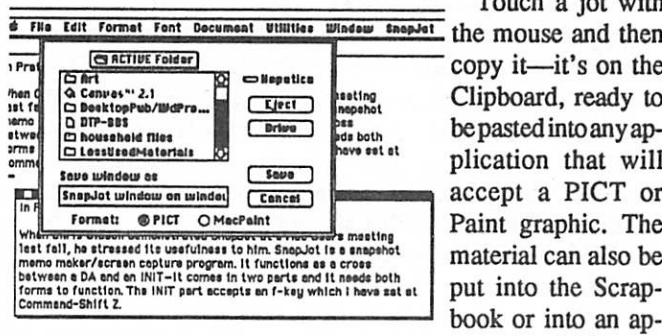

Touch a jot with

copy it—it's on the Clipboard, ready to be pasted into any ap plication that will accept a PICT or Paint graphic. The material can also be put into the Scrapbook or into an ap propriate folder.

By using the SnapJot Save As option Ican name the jot and file it immediately either in Paint or PICT format. This imme diacy is a godsend. Have you ever used the Command-Shift-3 screen capture a number of times only to return to the Desktop to find a lot of meaningless titles (Screen 0, Screen 1, and so forth) which have to be called up in a graphics program and looked at before they can be properly renamed? With SnapJot housekeeping is much simpler.

Making printouts is easy, since there is aprint option on the menu. One particularly useful feature of this is my ability to capture and print Help screens, lists from menus, lists of style names, and so forth. While I learn a program, I now have before me a hard copy of material I used to copy from the screen by hand.

One warning: SnapJot will not ask you to save the jots. If you neglect to name and save a jot, it's lost after you click the close box or shut down the computer.

I write tutorials for Macintosh users, and I create illustra tions. To make these illustrations, I begin with a jot of an open menu, dialog box, or other feature of a software's operation. Let's say I am explaining a menu. By making a captured jot of it and bringing it into Canvas DA, I can then erase extra neous bitmapped material from it (even if the jot is a PICT). I label any parts that need labels, put arrows or lines on the evolving layout to separate and clarify, add other jots and treat them similarly, put a tide on the layout, group the whole thing, name it and save it as a PICT for insurance. Then I copy the Canvas graphic to the Clipboard, close Canvas, and paste the labeled illustration into the tutorial.

Pulling "clip art" out of programs is easy with SnapJot. For example, I have captured trees, cars, and maps out of the Buick promotional disk. This cheap source of computer art gives me models for creating my own computer graphics. I demonstrated SnapJot to a 3M engineer who does a lot of

writing and a lot of drafting. He now uses the jots as Post-It notes while he works. If he wants to save the notes as well, he

just names them and saves them. I have heard good things about Exposure, another screen capture program. I can't say how SnapJot compares, except that it costs half as much and is just right for me. I have tried Capture, another INIT screen capture program, but I think SnapJot is better and cheaper.

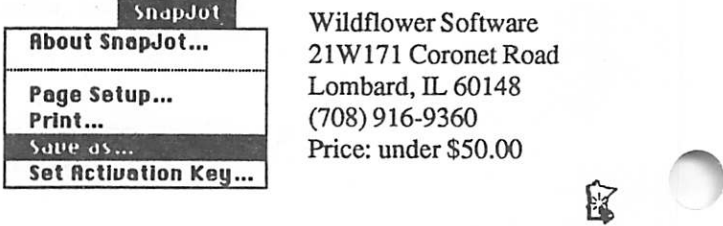

Wildflower Software 21W171 Coronet Road Lombard, IL 60148 (708) 916-9360 Price: under \$50.00

# Mac Beginners: What is MultiFinder?

by Linda Bryan © 1990

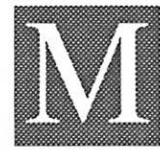

ultiFinder is a Mac System adaptation that al lows users to run more than one application at once. It requires at least a meg of memory, but it often needs at least two megs because it re quires System 6.0x (a system significantly

larger than previous operating systems) and memory space for itself as well as the standard memory requirements for each application tht is running.

MultiFinder is relatively stable software, but it isn't per fect. Expect more system bombs and freeze-ups with it than with the Finder.

### Installing MultiFinder

MultiFinder comes in the System 6.0x disks that you received with a recently-purchased computer.or that you updated via the mini'app'les or a dealer. Place the MultiFinder icon in the System folder if it is not already there. Then restart the computer. Pull down the Special menu on the Desktop, choose "Set Startup," and click the MultiFinder option. Re start the computer.

### Moving between applications and the Desktop when you are in MultiFinder

1. On the Desktop you will find a new icon in the Menu Bar on the far right. This is the Desktop icon. When you are in an application, an icon for that application is shown in the same spot. Clicking on it will bring forth the Finder, which allows you access to further applications to engage back oin the Desktop. Open another application. Click on the upper right icon to cycle back to the first application or to go to the Desktop.

 $\stackrel{\bullet}{\bullet}$  File Edit Format Font Document Utilities Window Work  $\quad$ 

In the illusration above, the Microsoft Word menu bar now contains an icon for itself. Clicking on it will bring the user to the next open application or to the Desktop.

OR

2. Go to the Apple menu, then pull down to the bottom of the menu. You will find a list of all opened applications plus the Desktop (Finder). (In the illustration, this user has two<br>| choices: Finder and MS Word.

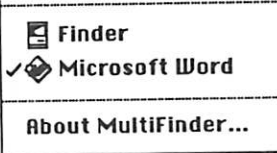

If the user were to open a second application, that ap plication name would appear in the list also.)

Clicking on one of these

listed names brings you directly to that application or to the Finder. Clicking here is faster than using the "carousel" of re volving icons in the upper right if you are working between more than two open applications.

■ **I A B a B a B a c internal P a C inder** M a cintosh® Finder M <a> Finder: 6.1.4 Larry, John, Steve, and Bruce<br>System: 6.0.4 ©Apple Computer, Inc. 1983–8 O Apple Computer, Inc. 1983-89 Total Memory : 4,096K Largest Unused Block: 1 ,421K Microsoft Word 1,024K  $\overline{P}$  Finder 160K  $\overline{B}$  $\leq$  System ,  $1,491K$  ,  $\frac{1}{2}$  ,  $\frac{1}{2}$  ,  $\frac{1}{2}$  ,  $\frac{1}{2}$  ,  $\frac{1}{2}$  ,  $\frac{1}{2}$  ,  $\frac{1}{2}$  ,  $\frac{1}{2}$  ,  $\frac{1}{2}$  ,  $\frac{1}{2}$  ,  $\frac{1}{2}$  ,  $\frac{1}{2}$  ,  $\frac{1}{2}$  ,  $\frac{1}{2}$  ,  $\frac{1}{2}$  ,  $\frac{1}{2}$  ,  $\frac$ 

### Allocating memory for applications run ning under MultiFinder

Under the "About the Finder" choice on the Apple menu you can learn how much space has been allocated to each open application and to the Finder and System.

To change memory alloca tion, touch an application icon, then open the Get Info box (File menu on Desktop) and enter a new value in the lower right of the Get Info box. In the illustra tion here, the user has changed the allocation for Canvas from the suggested memory size to 2000K. This practice made the software less likely to bomb and to indicate "Out of Mem ory" notices while the applica tion is running.

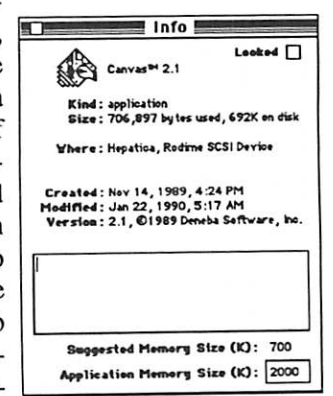

(Note: Because of the Newsletter emphasis on providing readers with a number of kinds of articles, beginner articles are especially welcome as a supplement to our more ad vanced material. No subject is too simple for an article in this column. Feel free to submit something that helps share knowl edge or techniques with fellow users. It needn't be long, just useful. —Linda)

锰

# Share your ideas on the mini'app'les BBS 627-0956

8 data, 1 stop, 0 parity, 24 hrs

June 1990

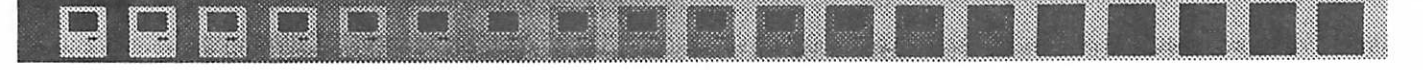

# One of Our Applications is Missing

by James Horswill

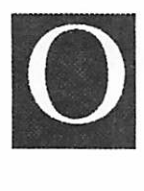

ne of the questions I hear most often from novice Mac users is about this alert

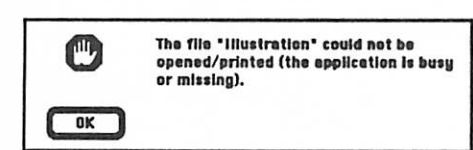

For somereason, itconfuses many people, and yetits mean ing is quite simple. In fact, it means precisely what it says.

There are at least four actions you can take which will lead to this dialogue. First, it occurs if you try to open an applica tion that is already open. For example, if you attempt to open the Finder file, you will get this message, because the Finder is already open—it must be open for you to attempt to open it! That's the meaning of "the application is busy." If you don't attempt to open applications that are already open, you won't get this message.

Second, this alert will appear if you attempt to open a document that was created with an application that is not available to the system. Thus, if you try to open a letter that was created with MacWrite 4.6, and that program is not on your hard disk nor on any floppy that is inserted in any drive, the Mac can't open the file. That's the meaning of "the application is.. .missing." If you load onto your disk or drive the application that created the document, you won't get this message.

If you attempt to open a document that was created with an early version of an application and you only have a later version available to the System, you may get the dialogue in question. If you attempt to open that letter written in MacWrite 4.6, for example, and you only have MacWrite II on your hard disk, you will be told that "the application is...missing." Some applications are written so that a newer version of the software will not open a document created by an earlier one when you double click on it. Hence, while the application isn't missing, the earlier version of the application is. To get around this problem, simply open the current version of the program and then choose Open from the File menu. In this way you can open the document from within the application.

Finally, you will see this alert if you attempt to open a "text only" document by double clicking on it. Since a document of this type has no creator, (that is, there is no tag attached to the file stating what program was used to create it), the System doesn't "know" what application to use in opening it. Again, "the application is...missing." The solution is the same as that for the previous problem. Open an appropriate application and choose Open from the File menu.

You will often see alert messages when you are using the Macintosh. While some of them are poorly worded, many can not only identify a problem, but also imply a solution. Too many novices panic when they get an alert and don't really read it. So, Macintosh consumers, remember our motto: "Read Those Alerts!" R

# Another Mac Virus: Garfield

The following notice was posted on a local bulletin board in mid-May, 1990.

We have detected what I believe to be a new Macintosh virus. This virus can be referred to as the MDEF or Garfield virus, for reasons that will become clear below. I'm passing along all that I have verified about the virus. Some local folks are working on further analysis, and I will be sending samples of this virus to some of the national anti-virus experts.

This virus replaces the System file's native MDEF resource with a new resource, named Garfield. MDEF is aresource that is part of the Mac's menu generation system. The original MDEF resource is apparendy retained but given an ID of 5378; the substitute resource has the normal ID of zero. This new "Garfield" MDEF resource will propagate to application files, and an infected application file can spread the virus to a fresh System file. The viral MDEF resource will also attach itself to the Finder.

After some period of time or after some set of actions, the viral MDEF resource will delete itself from the System, resulting in the loss of all menus generated by the System. We

have not yet tracked down the details of the conditions under which this happens.

The Vaccine program will successfully block an infection. When an application is launched, Vaccine will display a message asking if you wish to grant permission to add an MDEF resource. If you see this message, you have the new virus.

If you use the Virus Detective DA, you can add the following two search strings to check for the new virus: Resource MDEF & Name "Garfield"

Resource MDEF & ID = 5378

Using these two search strings, you should be able to scan your disks for an infection.

Disinfectant WILL NOT find this virus when it scans a disk. This is a new virus that this anti-virus program doesn't know about

At present, there is no software that will automatically<br>remove this virus.<br> $V_{\text{max}} = \text{C} \times \text{C} \times \text{$ Virus GOTO page 28

**1** 

 $\bigcap$ 

# Gloom and Doom: Computers and Composition

### by Emmeline Grangerford

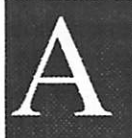

fascinating study by Marcia Peoples Halio of the University of Delaware (Academic Computing, January 1990) came into my hands recendy. Its tide summarizes her findings about Macintosh use for freshman composition: "Student Writing—Can the Machine Maim the Message?"

I have been accused of having a rotten outiook on comput ing. But many of you readers have to acknowledge that your championing a computer is about as rational as my dad's buying Fords for four decades. Logic had nothing to do with it. It was simply love and devotion.

Well, in this case, Halio has some scary observations about you Mac users, especially those who use the Mac for writing. (I am making the assumption that Apple word processing programs which do not allow rescalable type and insertable graphics would be in the same camp as the IBM word processing programs in this report. You Apple users are in the clear, unless you use a product like "MultiScribe" to write your documents.)

As assistant director of the English department's writing program at the University of Delaware, Halio noted the general benefits of word processing on student writing more revisions and a more positive attitude towards writing but suspected there was a difference in the nature of the product of the IBM writing lab students and of those from the Mac lab. Mac students used the computer as if it were a toy.

She was able to observe a set of students who had sorted themselves as if for experimentation—non-honors, nonbonehead freshmen who chose to enroll in either the Mac or IBM sections of in-lab writing courses. They received about the same amount of computer tutoring and help.

### Mac-generated Compositions in Freshman English

Halio's subjective observations:

Mac users exhibited "a difference in style and content in these essays from those I was accustomed to seeing from freshmen." Mac student papers had a continuing problem with mechanics, simplistic and overly general thoughts, short, uncomplex sentences, simple word choice spiced with slang and coloquialism, and topics which focused on pop culture instead of on broader and more serious topics. "As I looked closer at the writing, I became aware that many of the students were affecting a sort of pop-style of the kind found in advertising or in the mass media."

She also noted that Mac users tended to illustrate their papers with Mac graphics. "Indeed, it was difficult to separate text from 'gilding' when I made an attempt to evaluate the quality of the writing."

Her colleagues agreed with her—one cited "the sloppy writing and the fluffincss of the topics...we don't have the same complaint about the IBM sections."

### Hard facts

es es es es es es e

To verify their observations, the writing lab staff decided to quantitatively measure the products of the two computer labs using Writer's Workbench Text Analysis, a VAX mainframe software. The results:

- Mac readability scores were at grade level 7.95 vs. grade level 12.1 on IBM.
- Instead of emphasizing action verbs Mac students used 32% "be" verbs vs. 23% on IBM.
- Mac papers had an average of 16.3 words per sentence vs. 22.6 on IBM.
- Mac students wrote 80% of their sentences with the subject first and none of them began with subordinating conjunc tions vs. 66.5% subject-first sentences on IBM with 9% subordinating conjunctions. (In other words, Mac sen tences were almost all based on the same pattern, a dull one.)<br>Mac papers had only 30% complex sentences vs 49.5% on
- IBM. (Simple sentences reflect less complex relationships than do complex ones.)

### Some theories to explain the fluffy Mac phenomenon (remember these are just speculation at present):

- The large print and big margins on the Mac encourage a simple sentence structure and childish vocaulary. In my optinion, this theory could be valid—I have noticed that I write rather elementary ideas and phrasings when I look at a 40-column Apple screen.
- Playing with typeface variations takes up a disproportionate amount of lab time for Mac students, so they spend less
- The user-friendliness of the Mac causes students to think of the Mac as a buddy. The IBM has conn otations of business and seriousness for the students but the Mac does not.
- The available of graphic capabilities makes the Mac attract those who think visually. Especially when there is no strict definition of what is acceptable in written prose, these students will exhibit "graphic writing."
- The existence of graphic features such as headers, footers, typeface, and so forth function for graphic writers as voice production and gesture function for orators. The Mac users are trying to add a new dimension to academic writing.

### Gloom GOTO next page

 $\big($ 

### Virus Continued from page 26

The simplest solution is to replace all files that check posi tive for an infection, and then use Virus Detective to rescan for any signs of the virus. More sophisticated remedies will cer tainly be developed in the near future.

It may be possible to repair an infection by (1) deleting the "Garfield" resource from the System and changing the ID of the MDEF resource that remains from 5378 to zero; (2) simply deleting the "Garfield" resource from all other files in which it is found. There is no guarantee this will work, and it should only be attempted by the technically venturesome.

Tom Young, Cornell Information Technologies, Workstation Systems Services

区

### Gloom Continued from previous page

- The Mac interface is too easy. Because IBMers have to precisely type commands to interface with their comput-<br>ers, they get more used to precision in written language.
- The Mac is a great prewriting tool, allowing users to loosen up and gather ideas and rearrange them, but the IBM is a
- Small screens prevent writers from seeing the paper as a whole.

### Consumer Warning Needed?

Halio believes that the "playful effect" of Mac use will wear off for writers, but for some students, this will come too late in their college careers. Especially for those who are visual thinkers or who lack high level verbal ability, the staff may require that a list of cautions and pitfalls be made clear to those students when they enroll in a Mac lab writing section as freshmen.

Halio says that the academic world is not going to change its standards of writing just to accomodate these students. —Emmeline

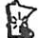

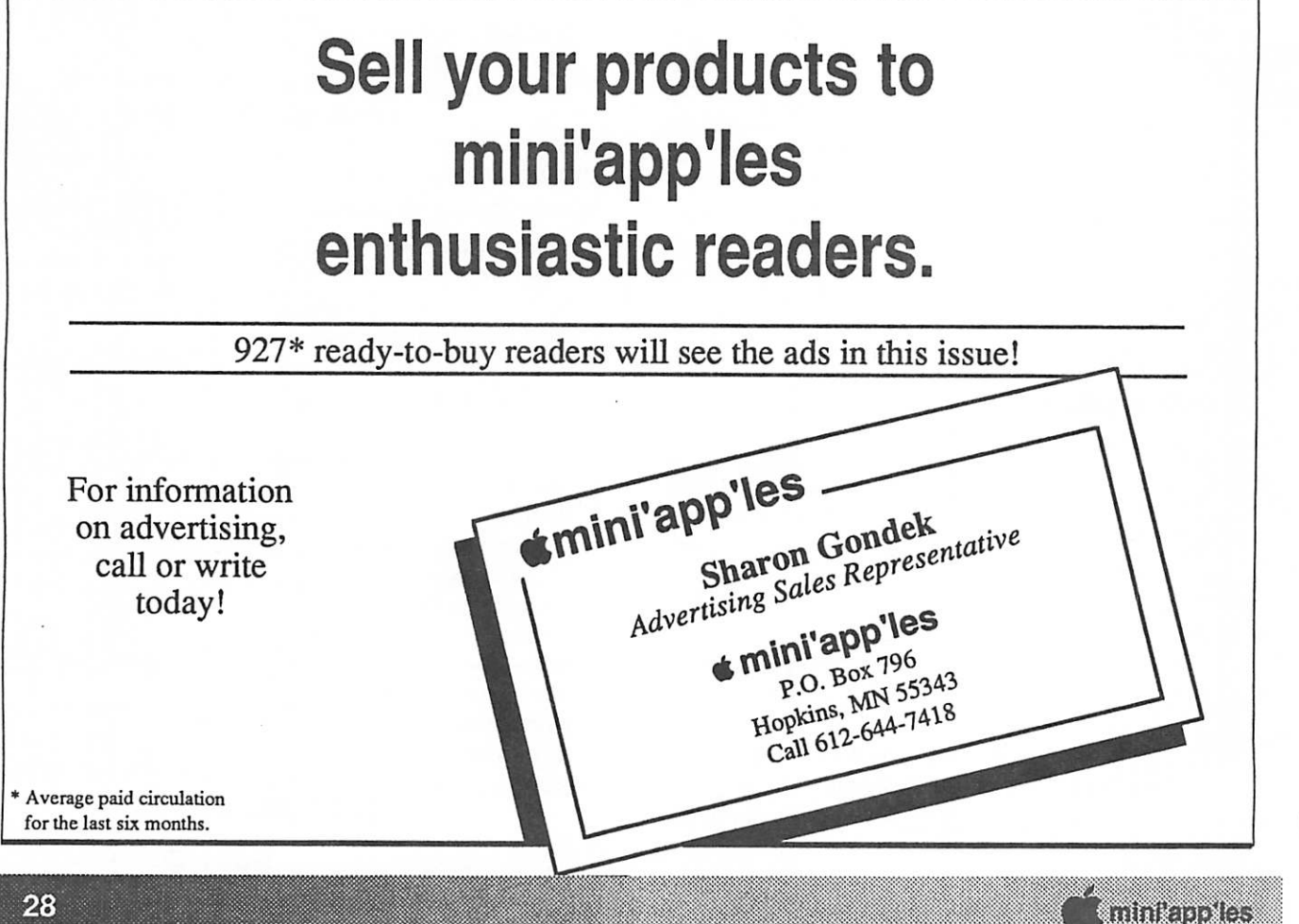

# Like You, It Can't Work<br>With Constant Interruptions.

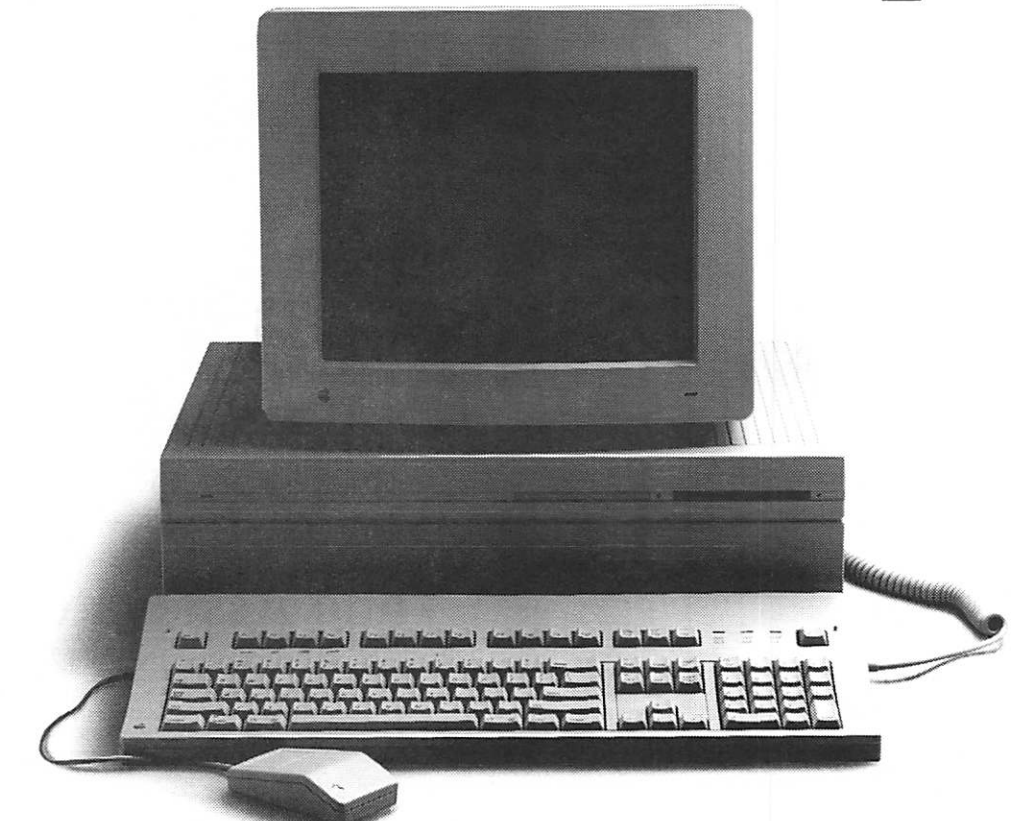

Any electrical interruption is a threat to your computer system's productivity. Small aberrations in the power put your data and hardware at risk.

That's why we've designed a very affordable solution—NSP Ultra Power Service.<sup>5M</sup> We'll check your wiring and grounding for potential overload prob lems, and power quality under varying circumstances. We'll recommend solu tions and even help finance equipment. You won't find a smarter, more

economical protection program for your office system. So call NSP Ultra Power Service at 347-7323, today. We've got the power to keep you free of interruptions.

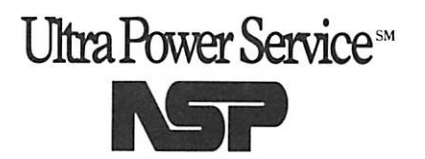

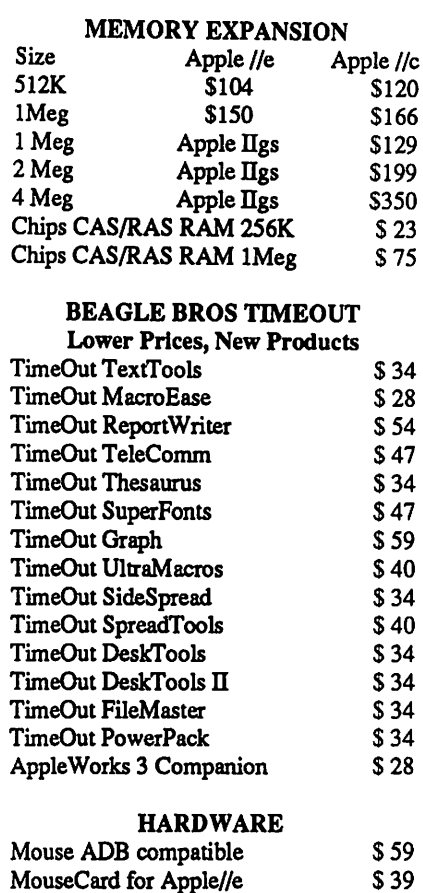

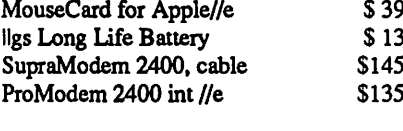

RAMCO SALES Call 612-572-9305 Dick Ship UPS VISA/MASTERCARD

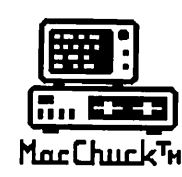

■ L M a c C h u c k TM

# Puts Your PC in a Macintosh Window!

If you work with both a Macintosh® and an IBM® compatible PC (or laptop), the MacChuck PC Remote Control Program may solve all your DOS co-processing and file transfer problems. With MacChuck version 1.5 you can:

■ Operate DOS programs on your PC through a window on your Macintosh using AppleTalk® communications or a direct connect cable. MacChuck with AppleTalk support lets any Macintosh in the network operate a PC equipped with an Apple or compatible LocalTalk™ card. Direct cable communications is as easy as connecting the MacChuck cable between your Macintosh printer or modem port and a PC serial port.

■ Use the Macintosh clipboard with PC programs. Select a character, word, paragraph, or the entire MacChuck window and copy the text into the Macintosh clipboard. Paste the text into another Macintosh window or back to the PC.

■ Transfer one file or many. Easily copy text, non-text, and "MacBinary" files to and from the Macintosh at 57,600 baud. Fast, reliable transfers of files are done with simple PC programs that come with MacChuck.

Get connected for only \$99.95! MacChuck comes with the necessary Macintosh and PC software plus a direct connect cable to connect a Macintosh Plus, SE, or II to a 9-pin or 25-pin PC serial connector. If you have "classic" Macintosh, a mini-8 tc 9-pin Macintosh adapter is available for \$14.95.

For more information, please contact us at:

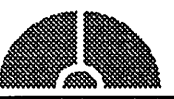

Vano Associates, Inc.

• P.O. Box 12730 • New Brighton, MN 55112 • (612)788-9547 •

American Express, VISA or MasterCard accepted. MN, add 6%. MacChuck does not display APA graphics and requires DOS 3.0 or later and Apple System 3.2 or later. Macintosh. AppleTalk, and LocalTaik are trademarks of Apple Computer, Inc. IBM is a registered trademark of Internationa] Business Machines. MacChuck b a trademark of Vano Associates, Inc.

demise are<br>barefaced lies!

reports of my

# Mac Rescue" to the Rescue

6 megs of RAM for Classic Macs. Burial at sea for the Classic Macs? Never! There's years of productive life in all enhanced 128K and 512K Macs. Mac Rescue gives them the functionality of a Mac Plus, up to 4 megs of RAM plus a 2 meg RAM Disk and a SCSI Port. One year warranty. RAM Disk software avail able from Computer Care.

A RAM Disk Instead of a hard disk. In many situations, the RAM Disk eliminates the need for a hard disk, just load the applica tion^) into RAM and use the floppy drive for data transfer.

Reuse 256K SIMMS, turns them into cash. The board is easily installed following the clear instructions, no tech required. It's done in minutes. One board fits all Classics; minimum inven tory. Flexible RAM upgrade helps repeat sales. Built in SCSI Port encourages hard drive sales.

Call for information on Softstep® memory expansion products and SIMMS. All products carry one year warranty, full technical support on 800 line. Dealer inquiries invited.

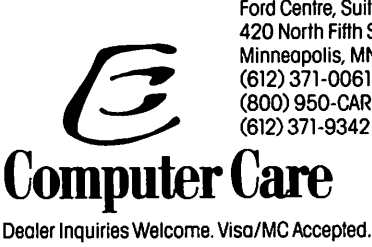

Ford Centre, Suite 1180 420 North Fifth St. Minneapolis, MN 55401 (800) 950-CARE (2273) (612)371-9342 Fax

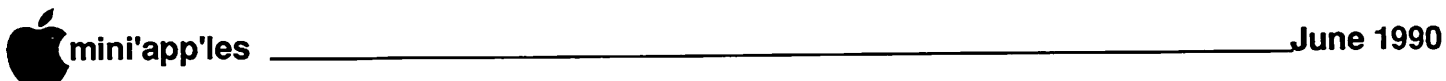

This page is For Sale 644-7418

ten st

2

FRANCE

ă ğ

KERXES AV.

PENN AV. ٤ ₹

NICOLLET A

**YNOALE AV.** 

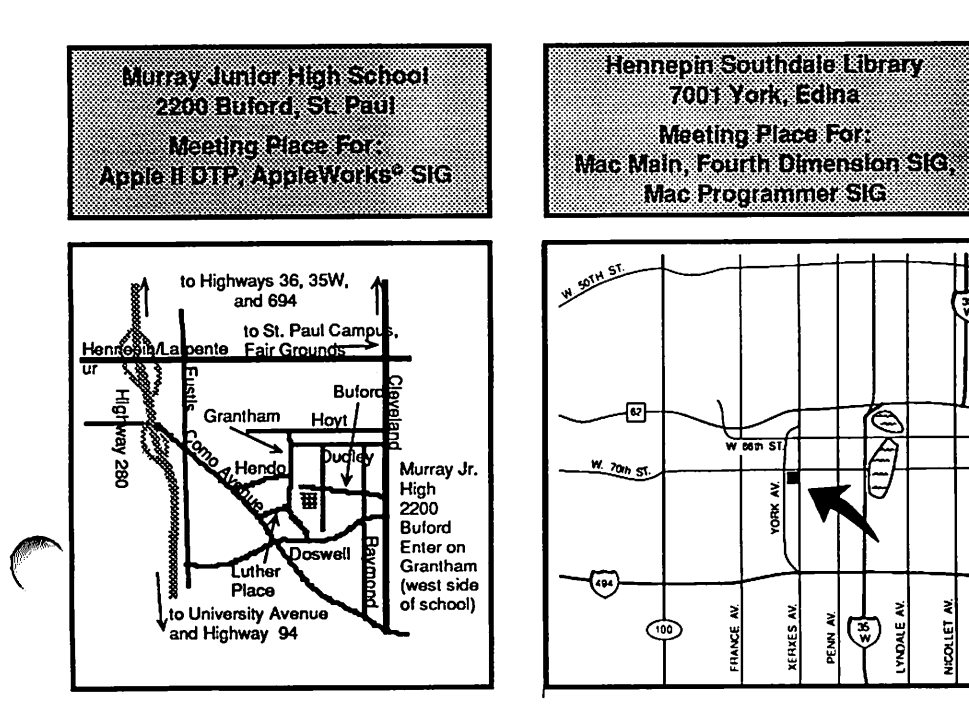

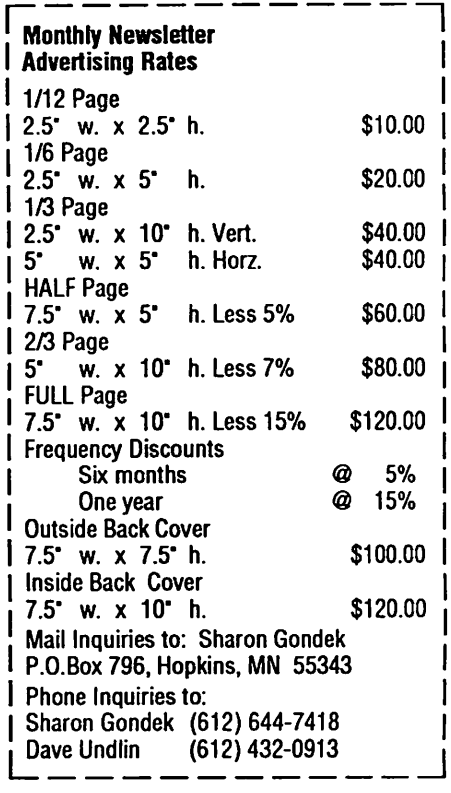

 $\n **min'app'les**\n 31\n$ 

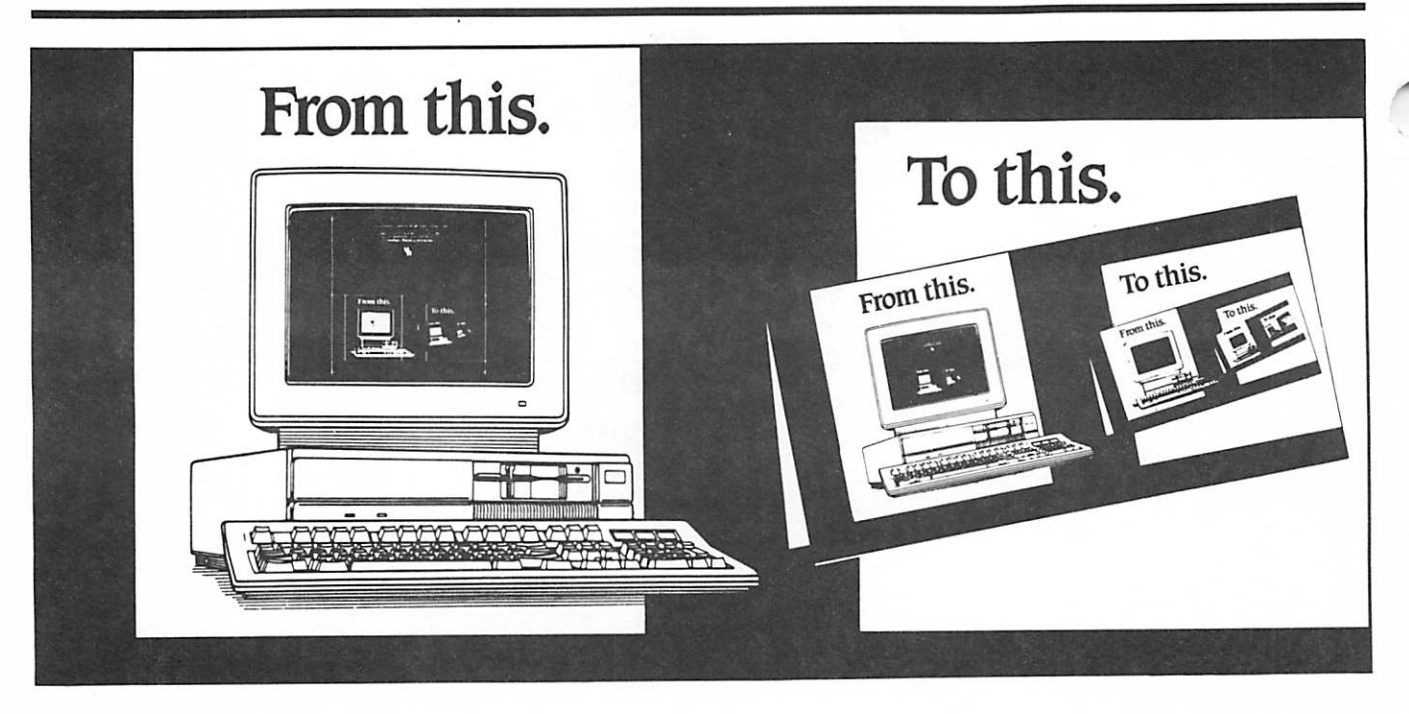

# Complete desktop services with Northwest Printing Company.

We're Northwest Printing Company, a truly complete desktop service bureau-in one location.

Our desktop services include Linotronic 300 or widemeasure Linotronic 500 output to paper or film; output from Mac or PC diskettes, data packs or optical disks; 24-hour Bulletin Board Service; page makeup and scanning for Mac or IBM systems; color proofs; media

conversion; design, typesetting, keylining, camera work and stripping; and  $1-$ ,  $2-$ ,  $4+$  color printing.

One phone call. One place. From concept to desktop publishing, to printed piece. Fast. Call Northwest Printing Company for all your desktop publishing and printing needs. Phone 612-588-7506.

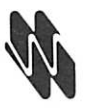

### Northwest Printing Company

3010 Second Street North Minneapolis, MN 55411 phone 612-588-7506 fax 612-588-2265 modem 612-588-5772

A Graphics Unlimited Company, offering total graphic communications services.

mini'app'les Box 796 Hopkins, MN 55343

ADDRESS CORRECTION REQUESTED

\*\*^\*-\*>03 (AX-

Convey

I.D.0160 99-12 DAN B. BUCHLER 2601 WOODS TRAIL BURNSVILLE MN 55337 - 0160 Non Profit Org. US Postage PAID Chanhassen, MN Permit 100